### 7. Hierarchies & Trees Visualizing topological relations

Vorlesung "Informationsvisualisierung" Prof. Dr. Andreas Butz, WS 2011/12 Konzept und Basis für Folien: Thorsten Büring

LMU München – Medieninformatik – Andreas Butz – Informationsvisualisierung – WS2011/12 Folie

## **Outline**

- Hierarchical data and tree representations
- 2D Node-link diagrams
	- Hyperbolic Tree Browser
	- SpaceTree
	- Cheops
	- Degree of interest tree
	- 3D Node-link diagrams
- Enclosure
	- Treemap
	- Ordererd Treemaps
	- Various examples
	- Voronoi treemap
	- 3D Treemaps
- Circular visualizations
- Space-filling node-link diagram

### LMU München – Medieninformatik – Andreas Butz – Informationsvisualisierung – WS2011/12 Folie

### Hierarchical Data

- Card et al. 1999: data repository in which data cases are related to subcases
- Many data collections have an inherent hierarchical organization
	- Organizational Charts
	- Websites (approximately hierarchical)
	- File system
	- Family tree
	- OO programming
- Hierarchies are usually represented as tree visual structures
- Trees tend to be easier to lay out and interpret than networks (e.g. no cycles)
- But: as shown in the example, networks may in some cases be visualized as a tree

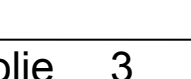

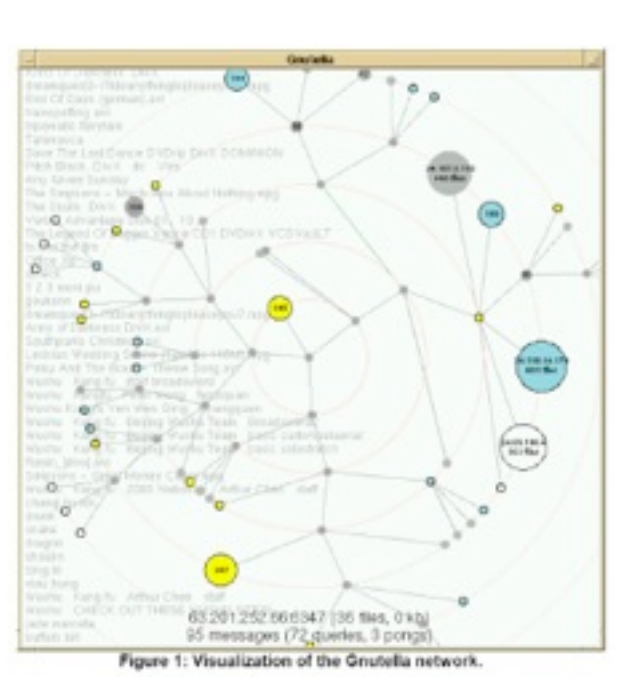

### Tree Representations

- Two kinds of representations
- Node-link diagram (see previous lecture): represent connections as edges between vertices (data cases)
- Enclosure: space-filling approaches by visually nesting the hierarchy

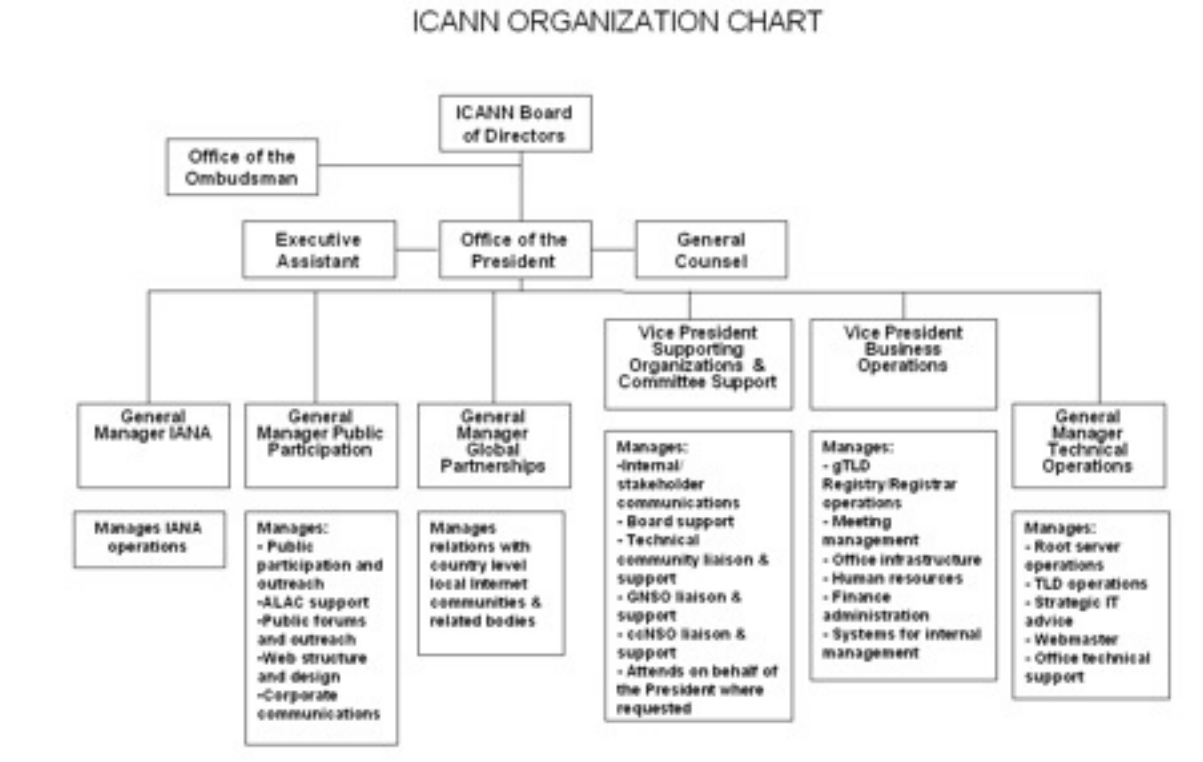

### <http://www.icann.org>

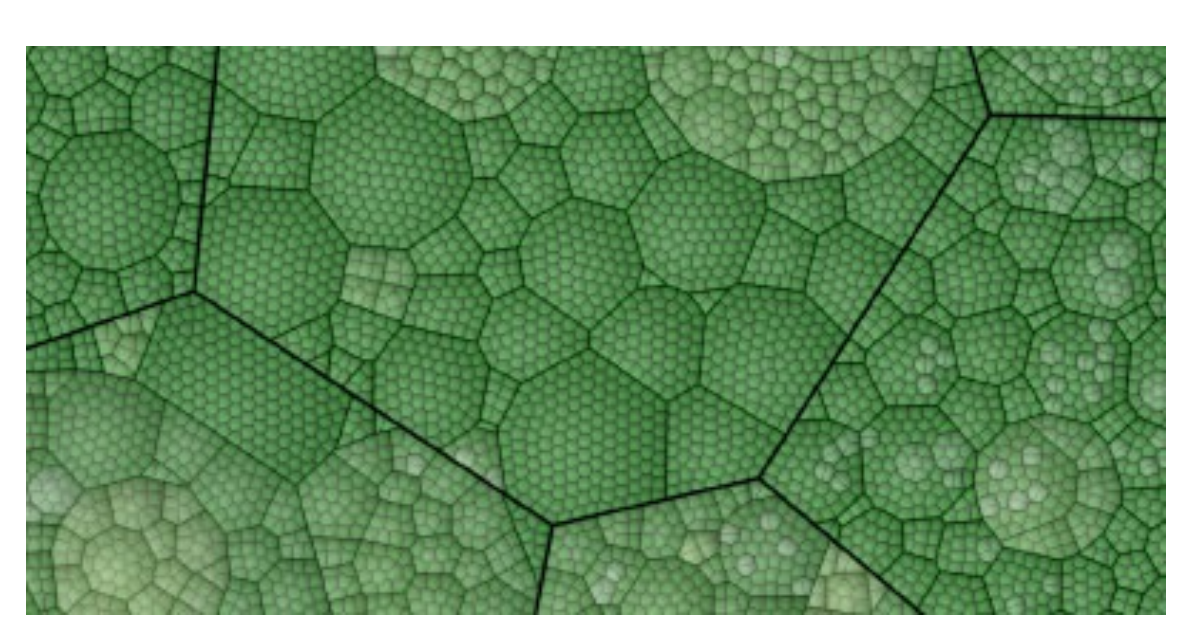

# Node-Link Diagram

- Most conventional layout
	- –Tree-depth is mapped to an ordinal Y-axis
	- –X-axis is nominal mainly used to separate siblings
- Can also be turned around
- Circular layout root in the center with levels growing outward

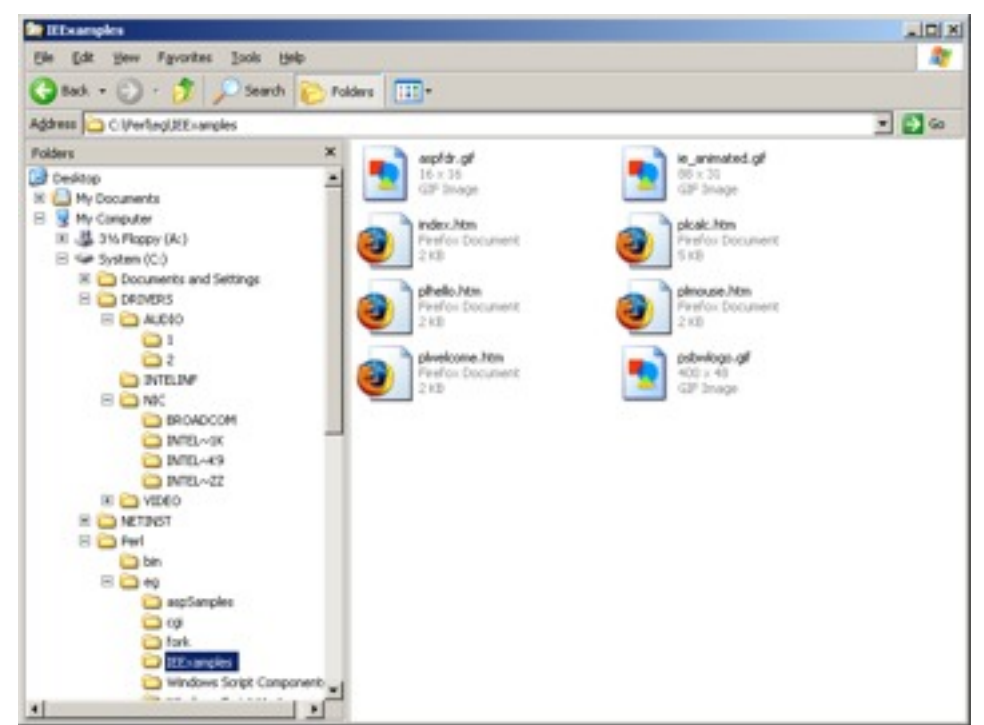

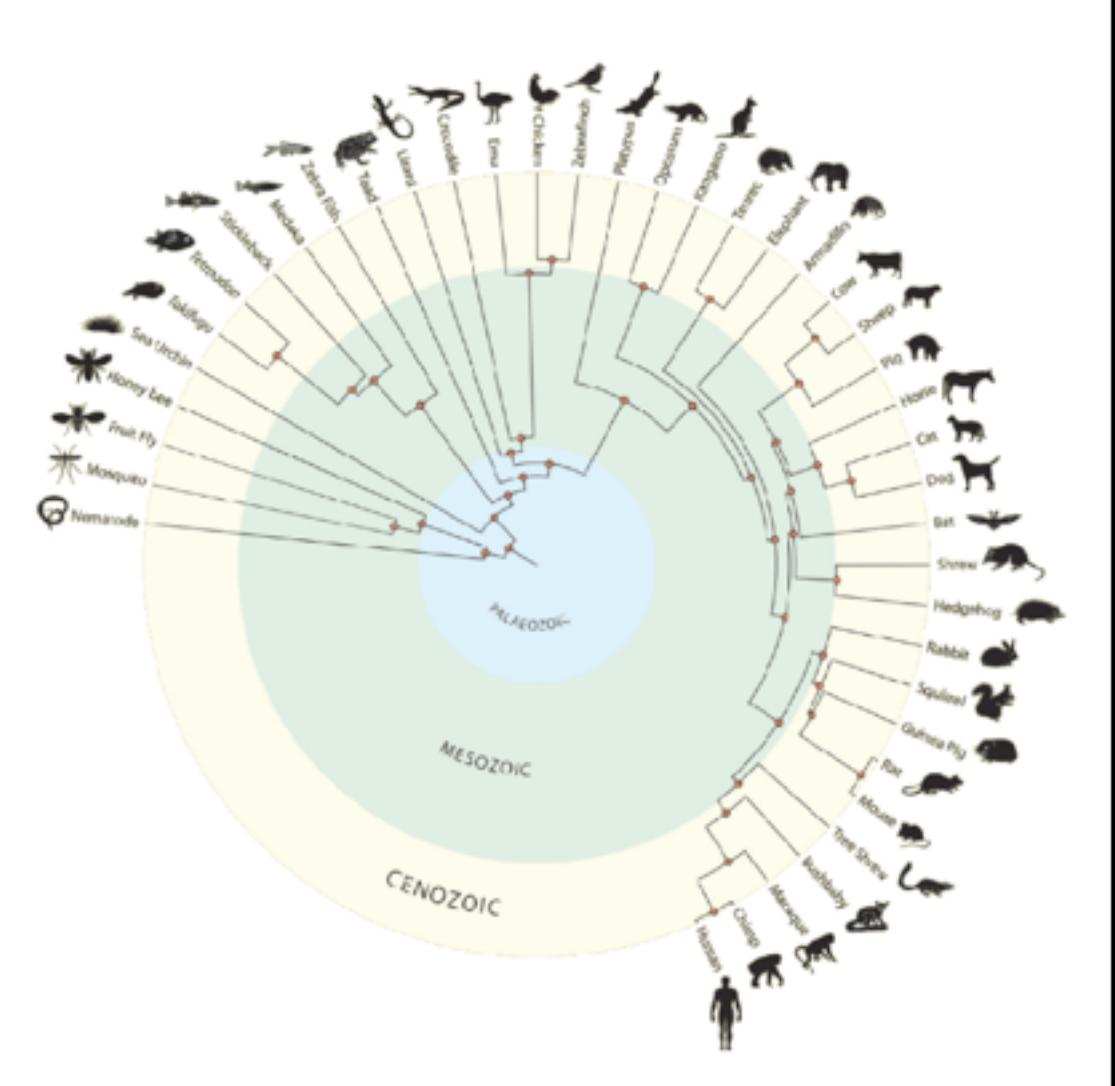

### Node-Link Diagram

- Unlike space-filling methods, node-link diagrams provide an effective overview of the topology of a tree
- Problems:
- Large trees require an extreme aspect ratio
	- Example: branching factor of 2
	- Tree gets wider approximately proportionally  $2^n$  (n= level) ...
	- ... and taller only proportionally to n
	- Large trees become to resemble a straight line
- Trees usually contain considerably empty space (about 50%)
- InfoVis approaches to address these problems
	- Interaction
	- Distortion

6

# Hyperbolic Tree Browser

- Lamping et al. 1995
- Comparable to fisheye distortion
	- Nodes in the center are displayed at higher granularity
	- Neighboring nodes are displayed in diminishing size
- Maximum number of nodes displayed in a 600 x 600 pixel window
	- Standard 2D hierarchy browser: typically 100 nodes with 3 characters text labels
	- Hyperbolic browser: can display 1000 nodes with 50 nearest the focus can show from 3 to dozens of characters text labels
- Approach exploits hyperbolic geometry
	- Lay out hierarchy on hyperbolic plane and map plane onto a circular display region
	- Property of hyperbolic plane: circumference of a circle grows exponentially with its radius
	- Hierarchies tend to expand exponentially with depth
	- Elegant match!

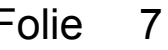

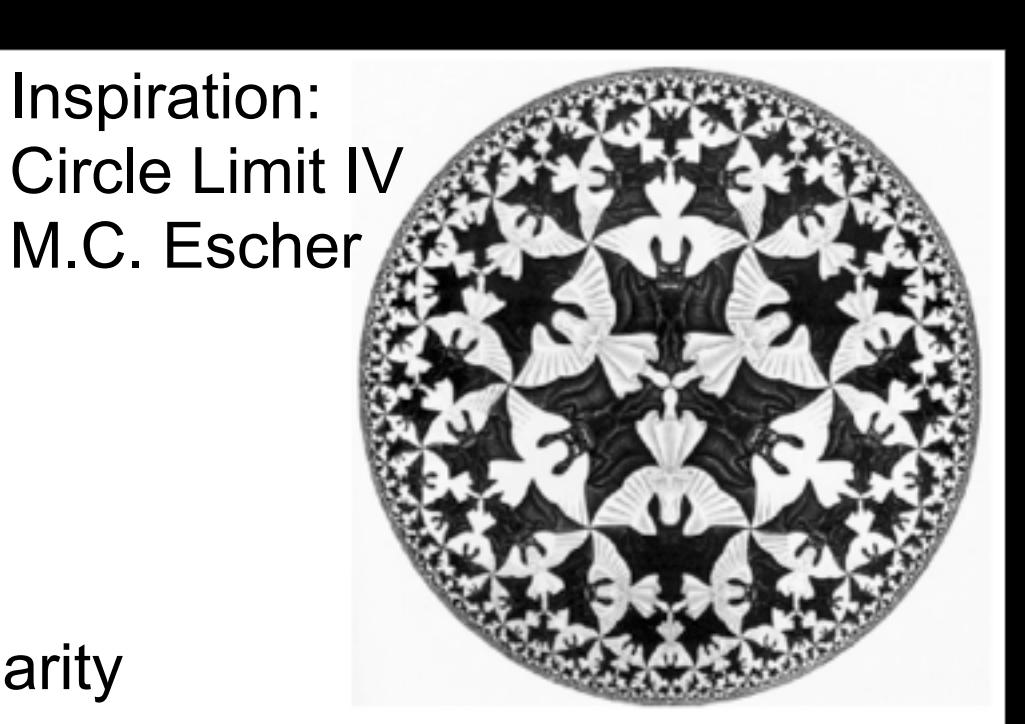

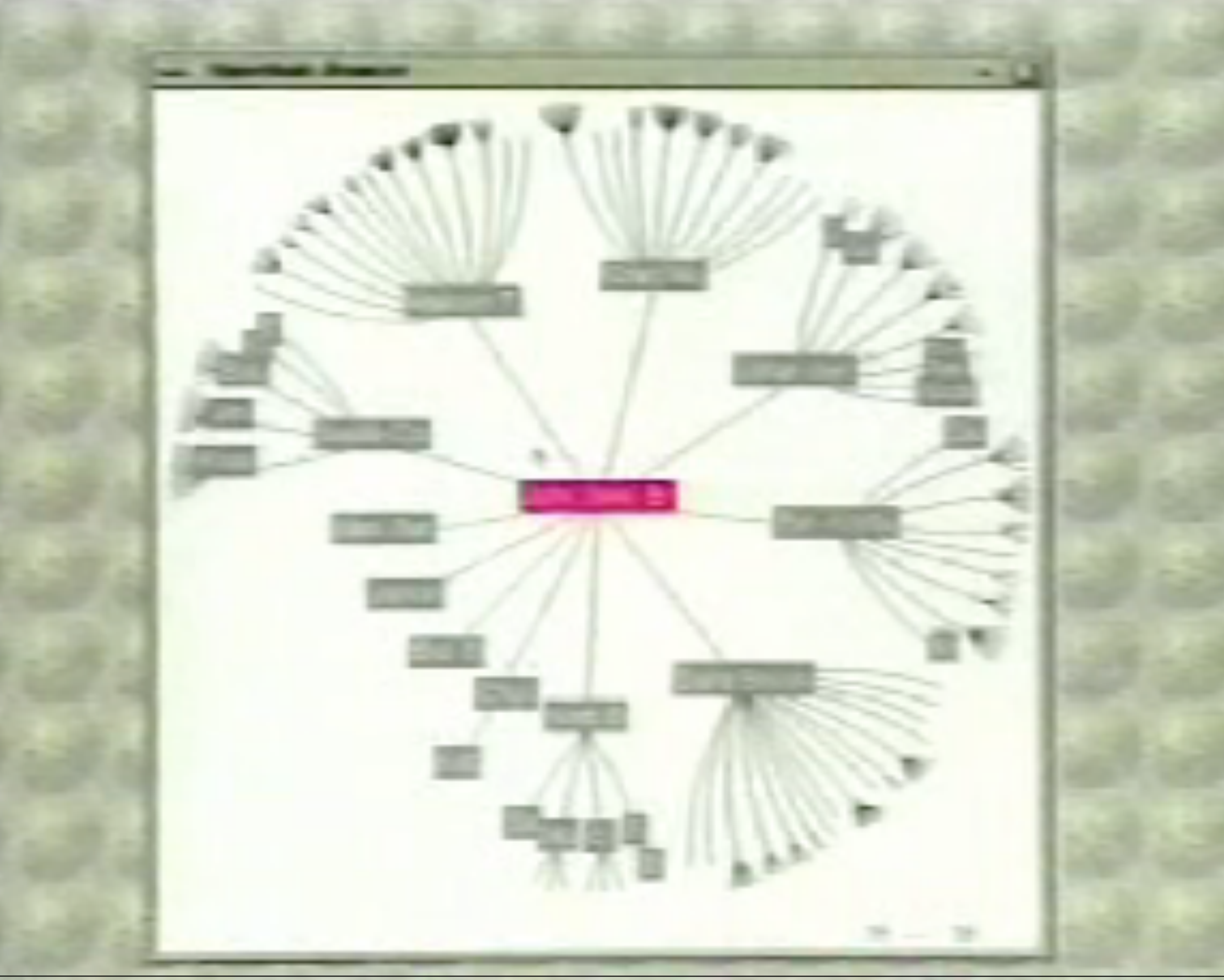

LMU München – Medieninformatik – Andreas Butz – Informationsvisualisierung – WS2011/12 Folie 8

# Hyperbolic Tree Browser

- Navigation: users select nodes to become the new center node (animated transitions)
- Potential problem with orientation:
	- nodes rotate during pure translation, e.g. node "Lowe" moves from top right to bottom right
	- Not suitable to present data such as organizational charts
- Small-scale user test (4 subjects, within-subjects design, IV: type of browser, DV: number of actions, time, preference)
	- No significant performance advantage over a 2D hierarchy browser with horizontal tree layout
	- Participants preferred the hyperbolic tree browser provided "weaker sense of directionality of links", but helped to "get(ting) a sense of the overall tree structure"

Lamping et al. 1995

9

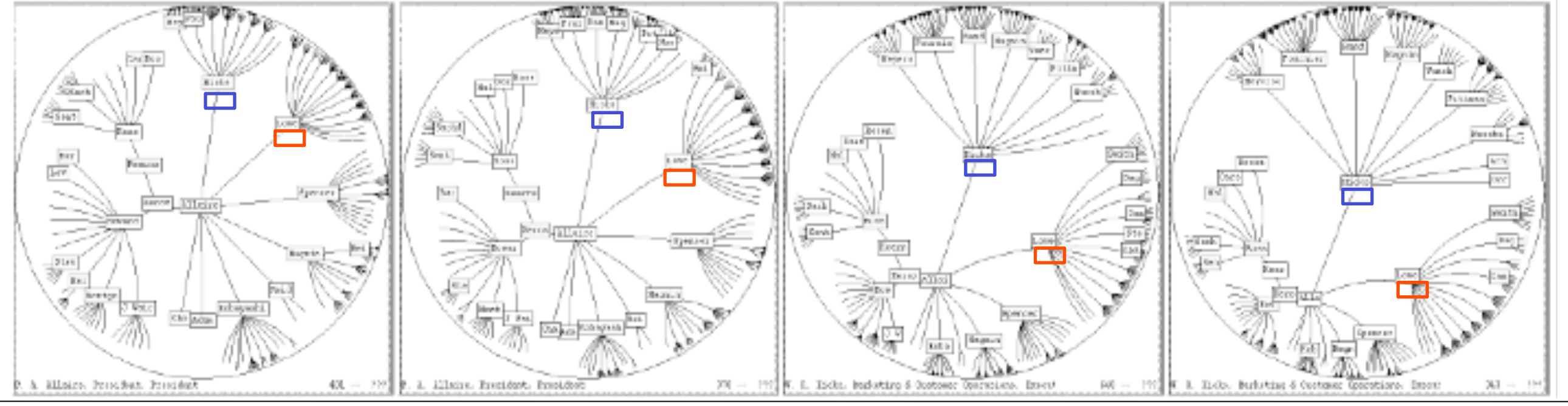

LMU München – Medieninformatik – Andreas Butz – Informationsvisualisierung – WS2011/12 Folie

## **SpaceTree**

- Plaisant et al. 2002
- Mechanisms to facilitate large tree exploration / navigation

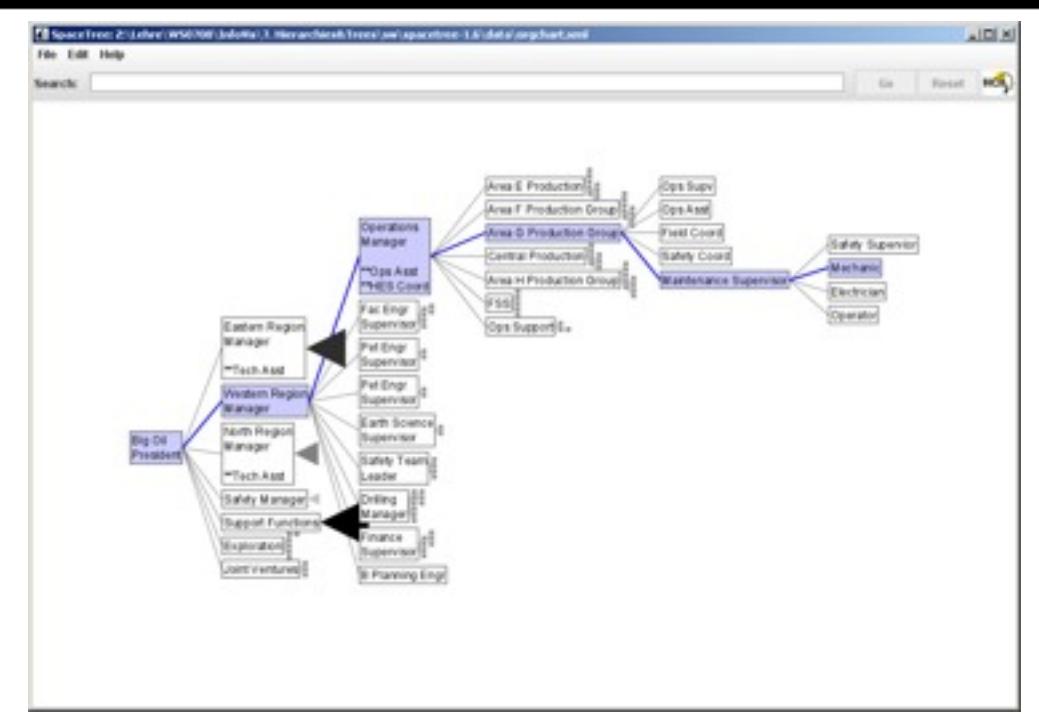

- Dynamic rescaling of branches to fit the screen
	- De-composed animated transitions
- Optimized camera movement
- Preview icons summarizing branches collapsed (see top-down order)
	- Shading of triangle is proportional to the total number of nodes in the subtree
	- Height of triangle represents depth of subtree
	- Base of triangle proportional to average width (number of items / depth)
- Search and filter functionality
- Video

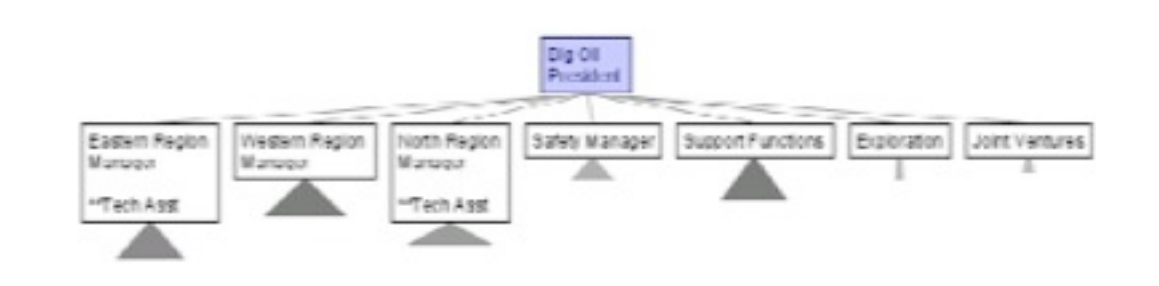

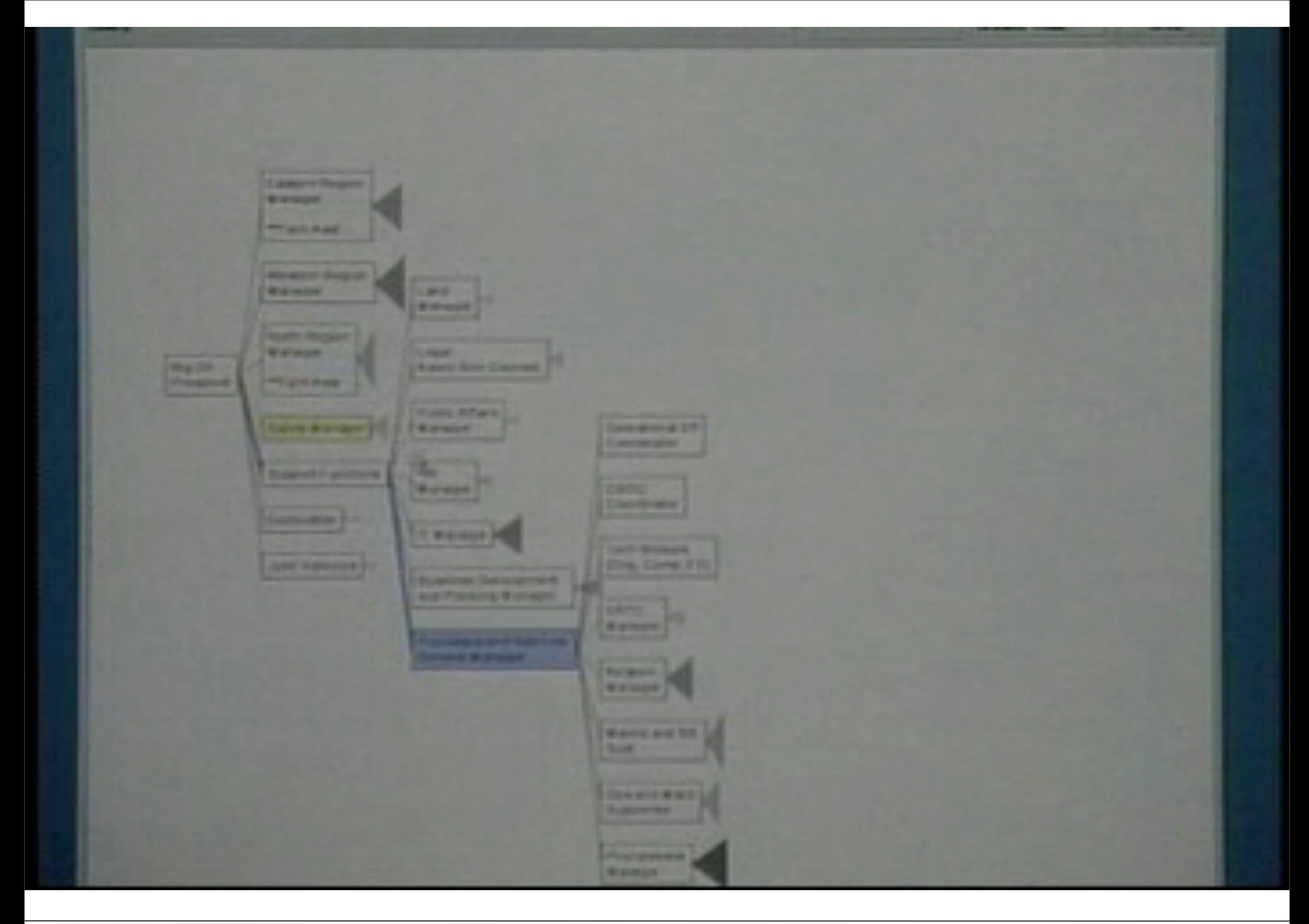

### **SpaceTree**

- Experiment comparing 3 tree-browsing interfaces
	- Microsoft Explorer
	- Hyperbolic tree browser
	- SpaceTree
- Counterbalanced repeated-measures within-subject design
- 18 participants
- Tree with 7000 nodes
- Three task types
	- Node searches
	- Search of previously visited nodes
	- Answering topology questions
- Results
	- Hardly significant performance differences between the interfaces
	- Users found MS Explorer significantly less attractive then the other two interfaces

### **Cheops**

- Beaudoin et al. 1996
- **Exploring and navigating large graphs** 
	- Maintain context
	- Provide easy access to details
- Cheops provides effective compression by reusing visual components based on interaction
- Compress the hierarchy by tessellation of triangles
	- In the example triangle 5 could represent either node E or node F
	- If triangle 2 is selected, triangle 5 will become node E …
	- Overlapping triangles to indicate larger hierarchy
	- The example shows an expansion by adding 5 children per parent
- But: users cannot compare topologically remote parts of a structure

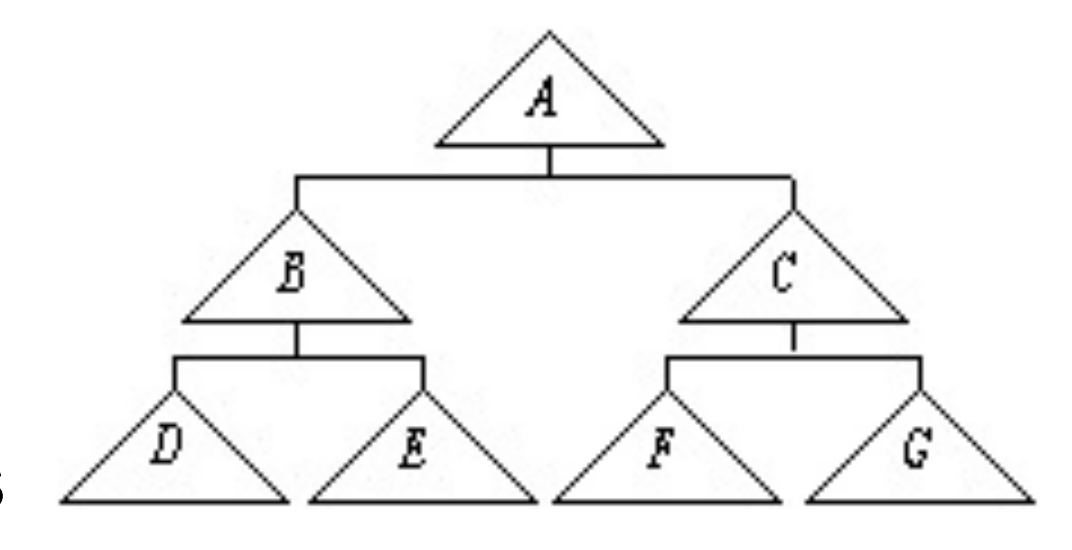

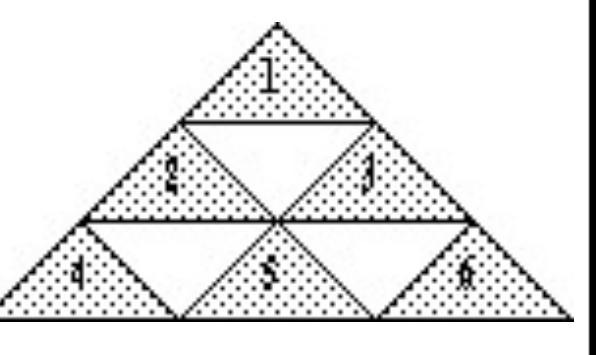

### **Cheops**

- Another example
- Three triangles in the last level represent more than one logical node
- If a parent node (e.g. B) is selected the visual components become unambiguous
- Selection of a node implies previous selection of all its parent nodes
- Nodes are represented as paths of visual objects going down from the root – not isolated triangles

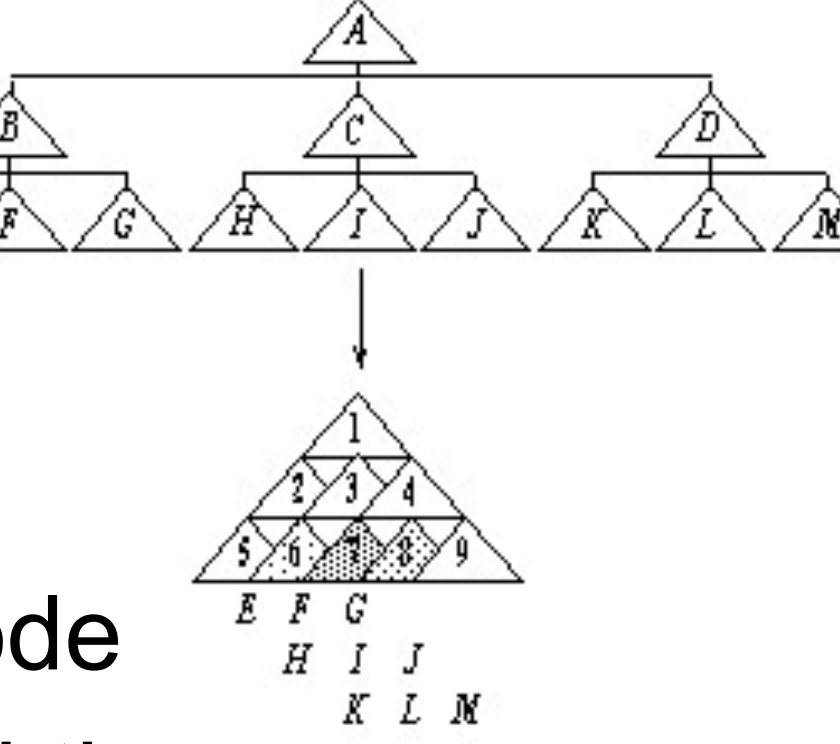

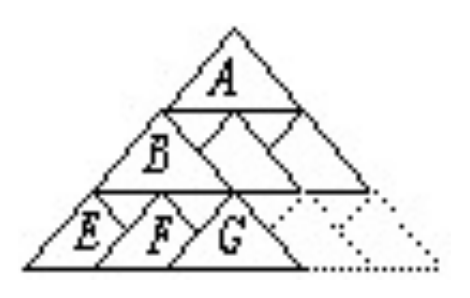

### **Cheops**

- Visual cues and terminology to aid interpretation of the compressed visualization
- Selection: deployment of branches
- Pre-selection: direct access to any node  $\left|\leftarrow\right\rangle$  where node

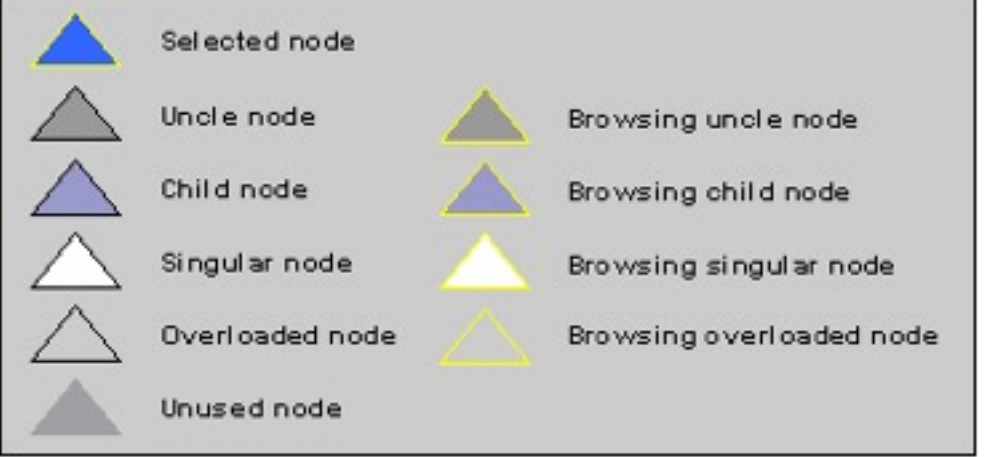

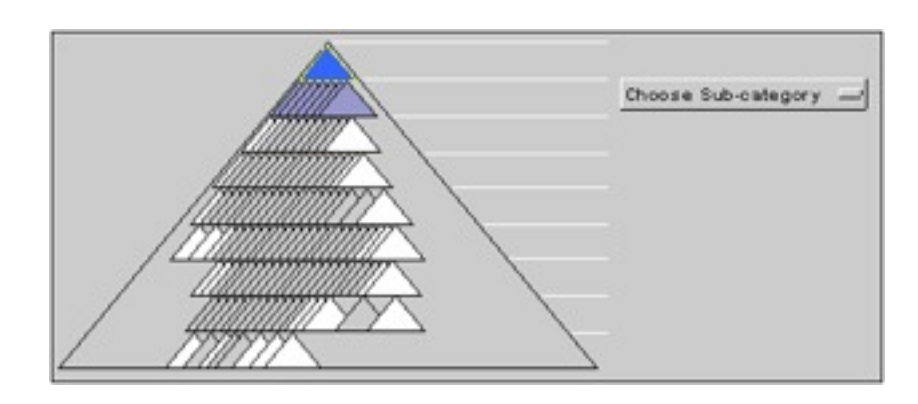

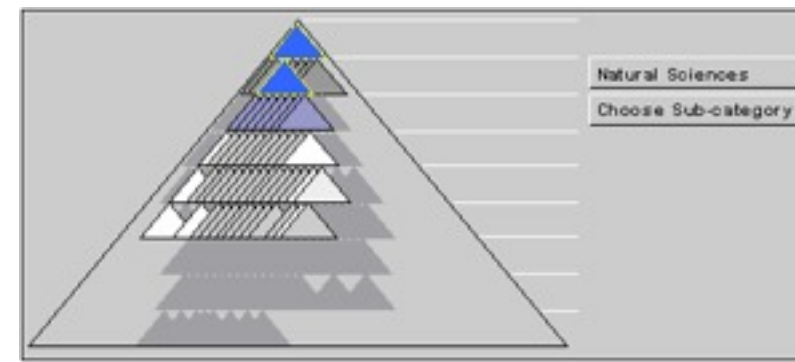

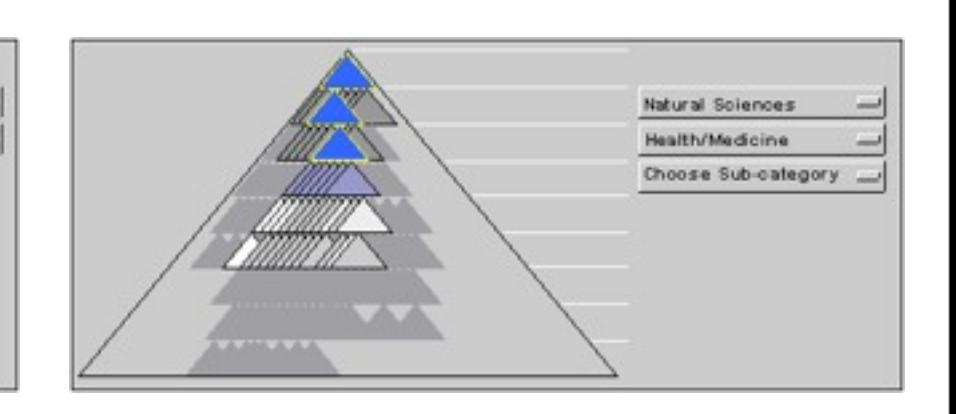

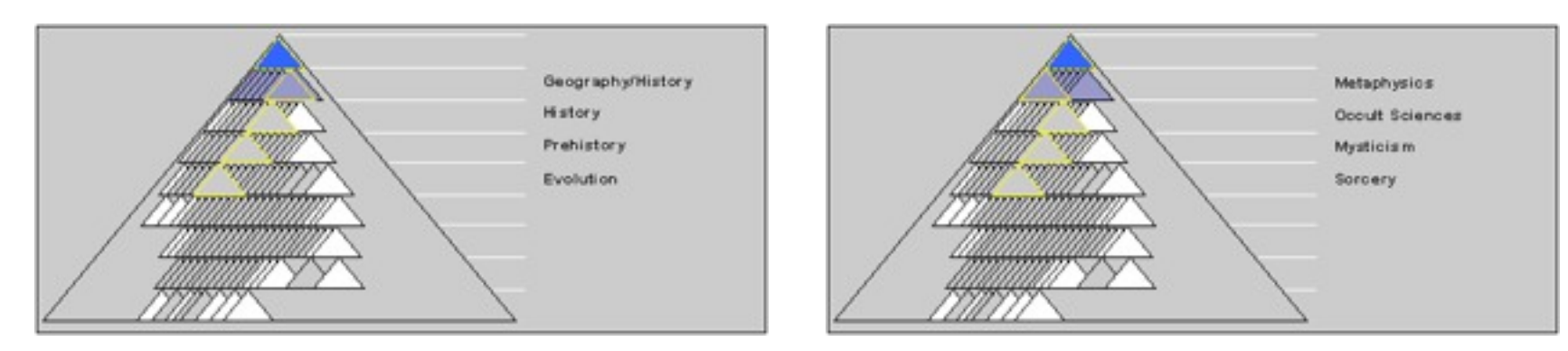

## Degree of Interest Tree

• Nation et al. 2002

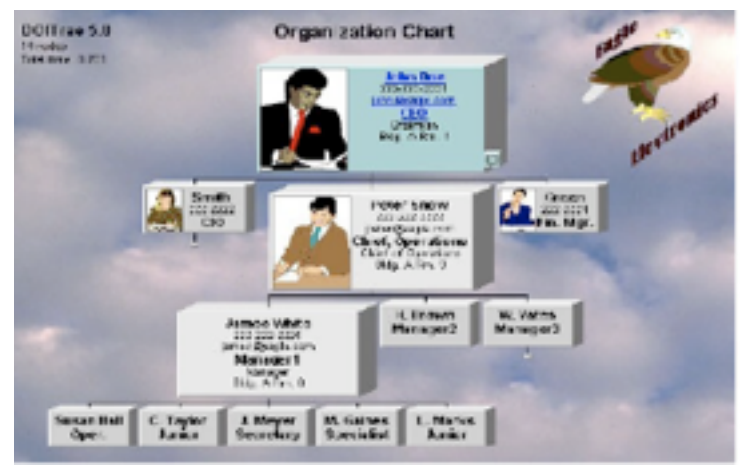

- For interactive display of hierarchies within a web browser
- Based on Furnas Degree-of-interest function
	- Each node is assigned a value
	- Degree-of-interest value is determined by a function of a node's distance from the root of the tree and its distance from the focus of interest
	- Topic of later lecture on focus+context presentation techniques!
- DOITree
	- Upon selection: focused node is allocated most space
	- Remaining space is allocated to nodes based on their DOI values
	- Nodes with more space present more details

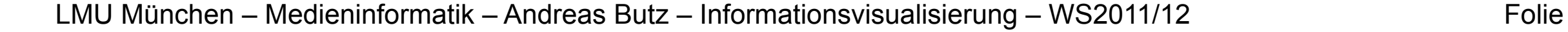

16

Parent Node

Root Node

Parent Node

Node of **Interest** 

### Degree of Interest Tree

- Animated transitions
- Reset the tree layout by clicking on the root node
- Tree does not fit the screen in the Y-dimension
	- Prune parts of the tree below a given DOI threshold
	- Pruned branch is represented by a symbol
- Tree does not fit the screen in the X-dimension visually compress peripheral nodes

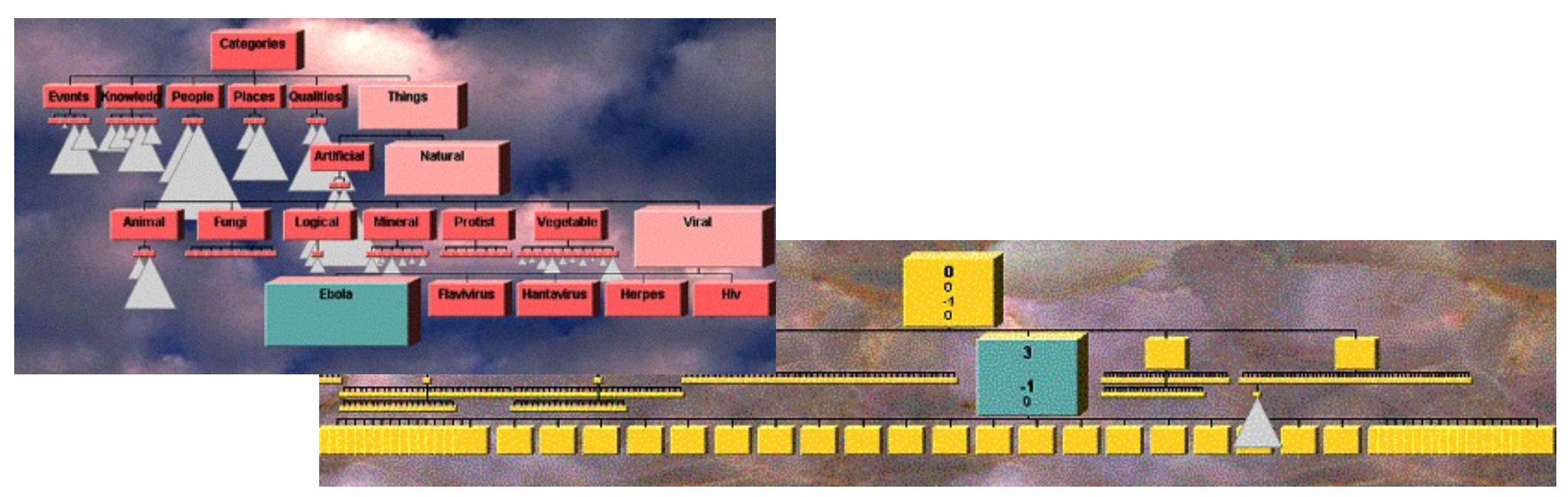

Images from: http://davenation.com/doitree/doitree-avi-2002.htm

LMU München – Medieninformatik – Andreas Butz – Informationsvisualisierung – WS2011/12 Folie

# 3D Approaches

- Why not use an additional dimension to visualize nodes that would otherwise be pruned / collapsed?
	- Cone Tree
	- H3Viewer
- HCI research produced mixed results about the usability of 3D interfaces
- Ongoing research question: do 2D interfaces better exploit the abilities of the human perceptual system?

– Utilize spatial memory?

– Controlling 3D navigation with 2D input devices?

• 3D node-link approaches have been mainly researched in the 90s

## Cone Tree

- Robertson et al. 1991
- Use depth to make more effective use of screen space
- Hierarchies laid out uniformly in three dimensions
- When a node is selected by a user the tree rotates to bring the node to the front
- Animation to make the users comprehend the rotation
- Problem: still clutter and occlusion

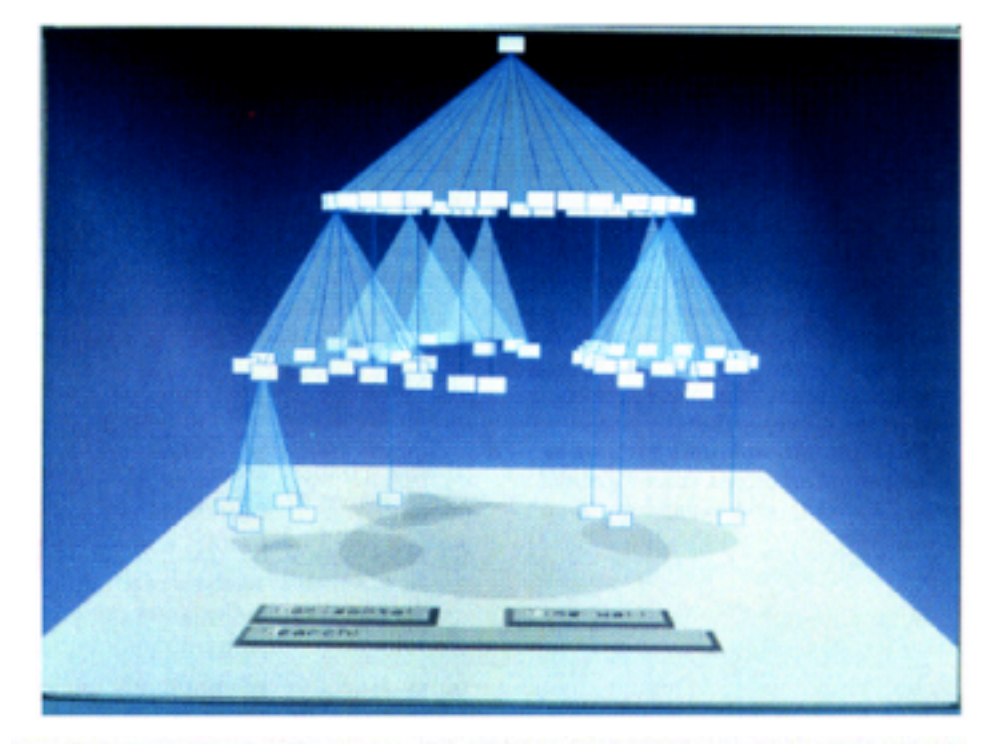

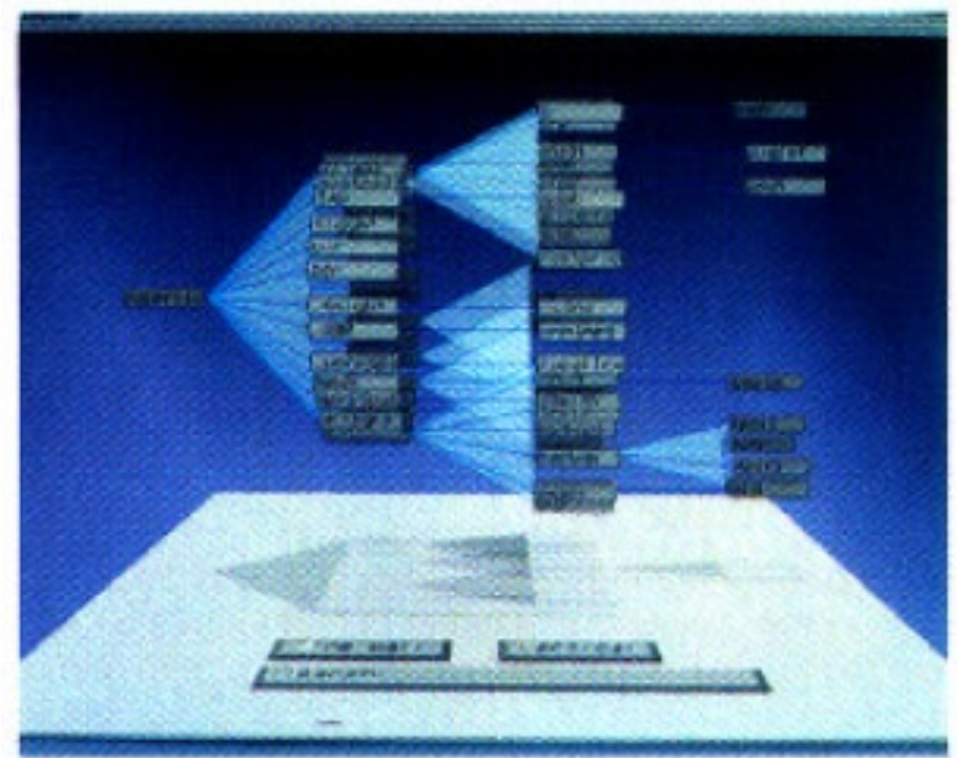

• Movie

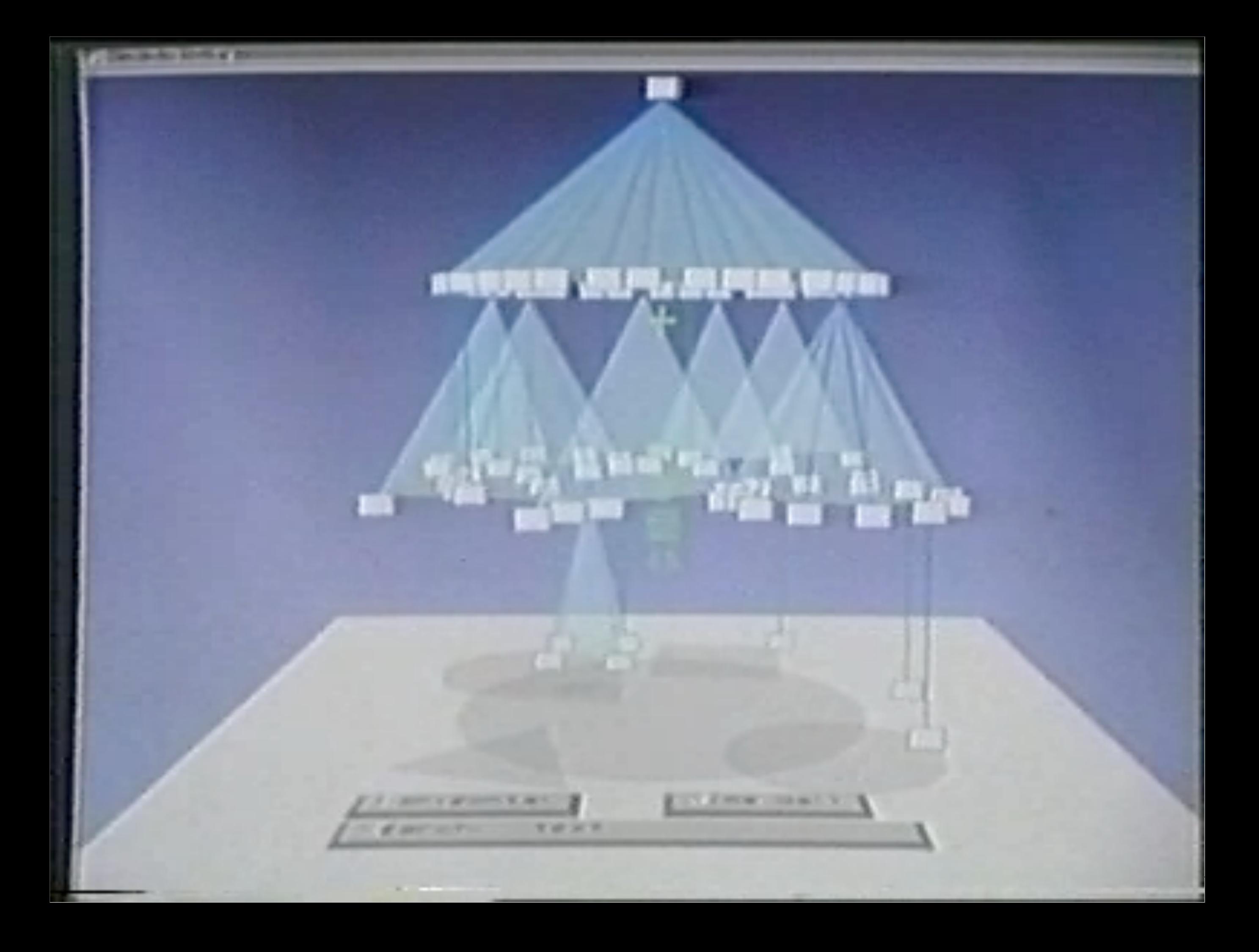

### Cone Tree

- Usability evaluation by Cockburn & McKenzie 2000
- Compare Cone Tree to conventional explorer-like 2D tree browser
- User test with 12 participants
- Independent variables: depth, density of tree, interface type
- Dependent variables: task-completion time, user preference
- Results
	- Users were slower in locating data using the Cone Tree
	- Performance deteriorated rapidly with a growing branching factor
	- But: participants clearly preferred the Cone Tree…

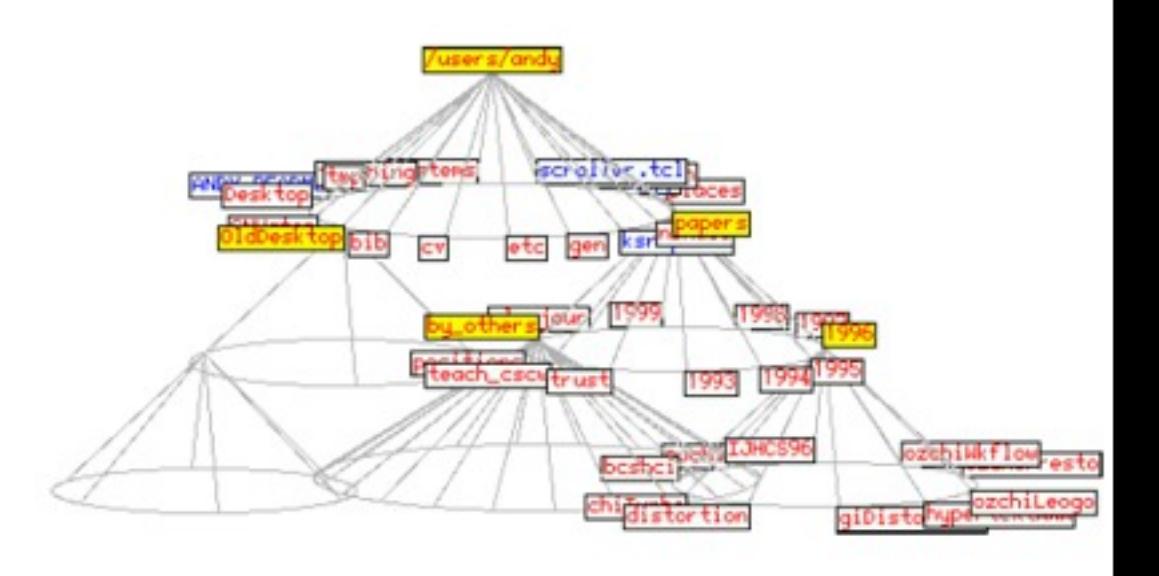

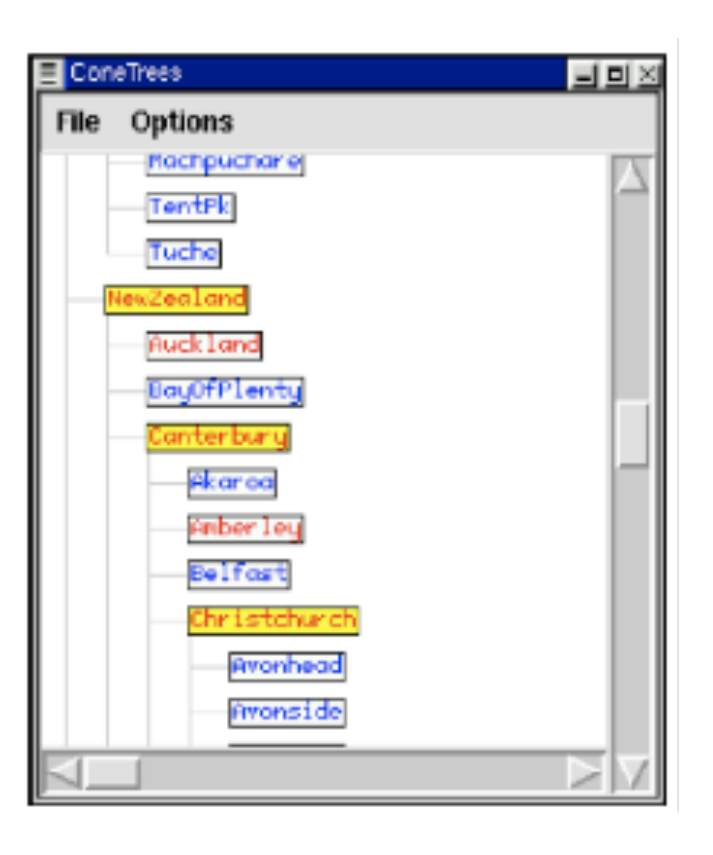

## H3Viewer

- Munzner 1997
- H3Viewer supports interactive exploration of large graphs (> 100,000 edges)
- Graph is presented in 3D hyperbolic space
- Child nodes are distributed on the surface of a hemisphere
- Users can drag and rotate graph
- Java 3D implementation and gallery: [http://www.caida.org/tools/](http://www.caida.org/tools/visualization/walrus/) [visualization/walrus/](http://www.caida.org/tools/visualization/walrus/)

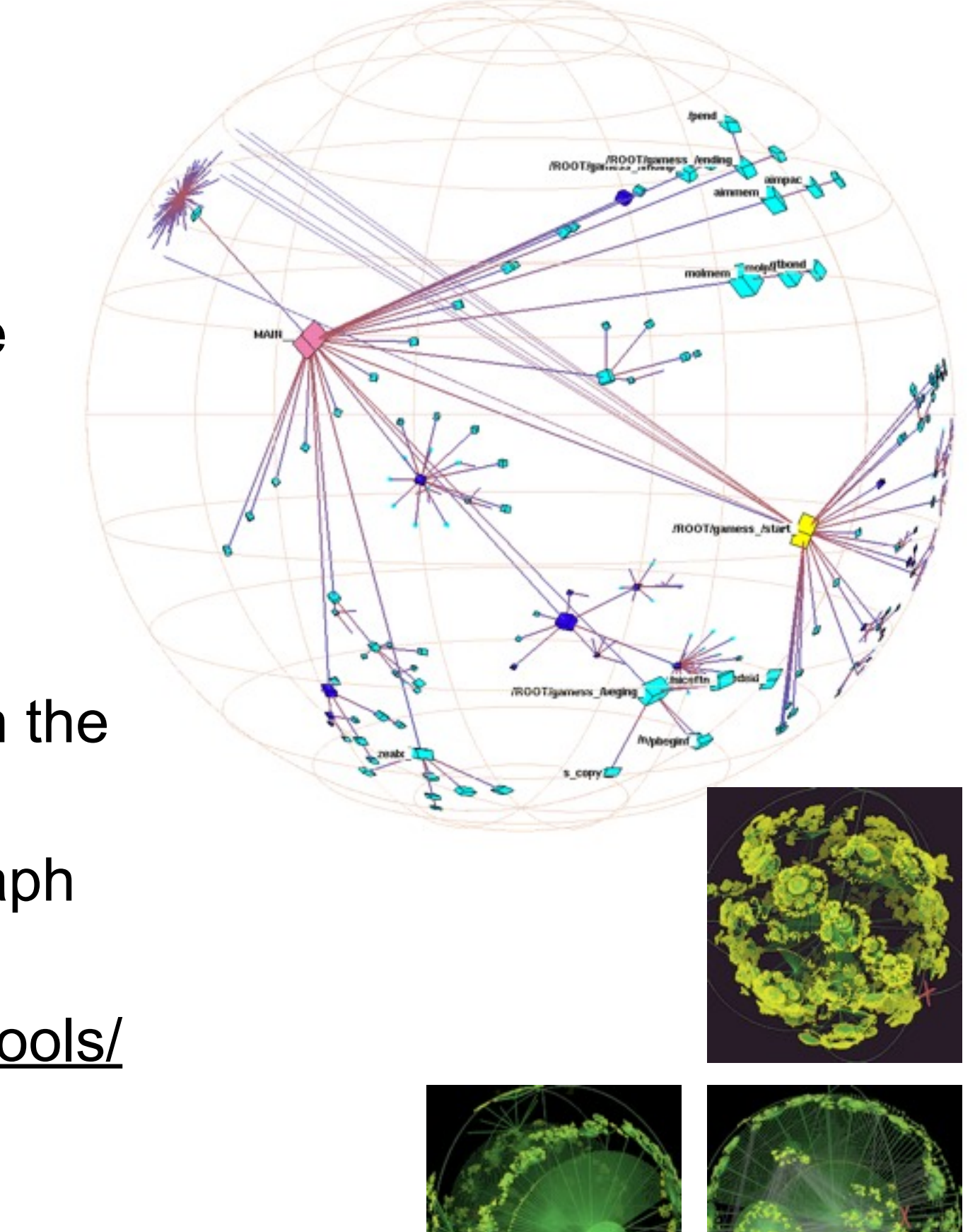

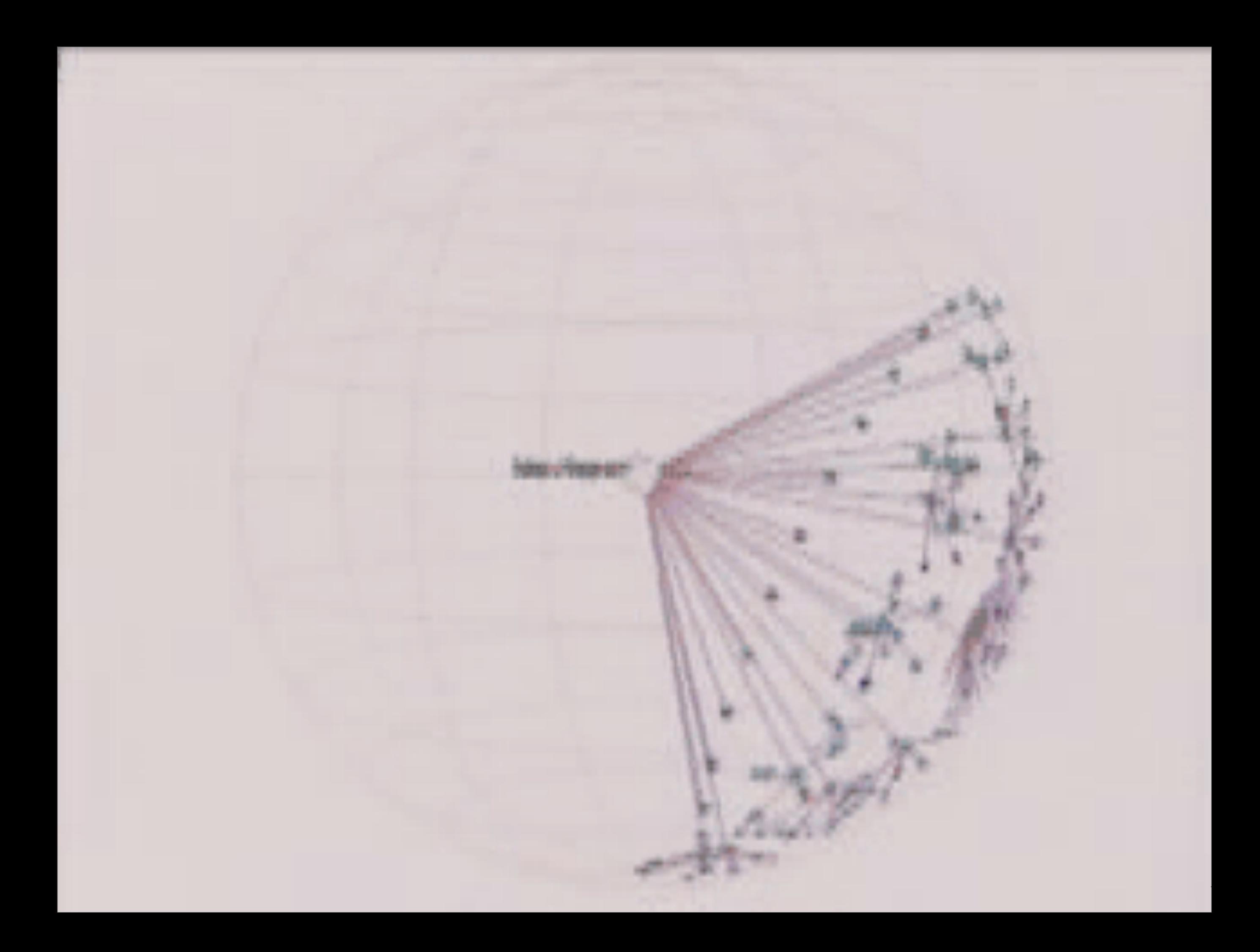

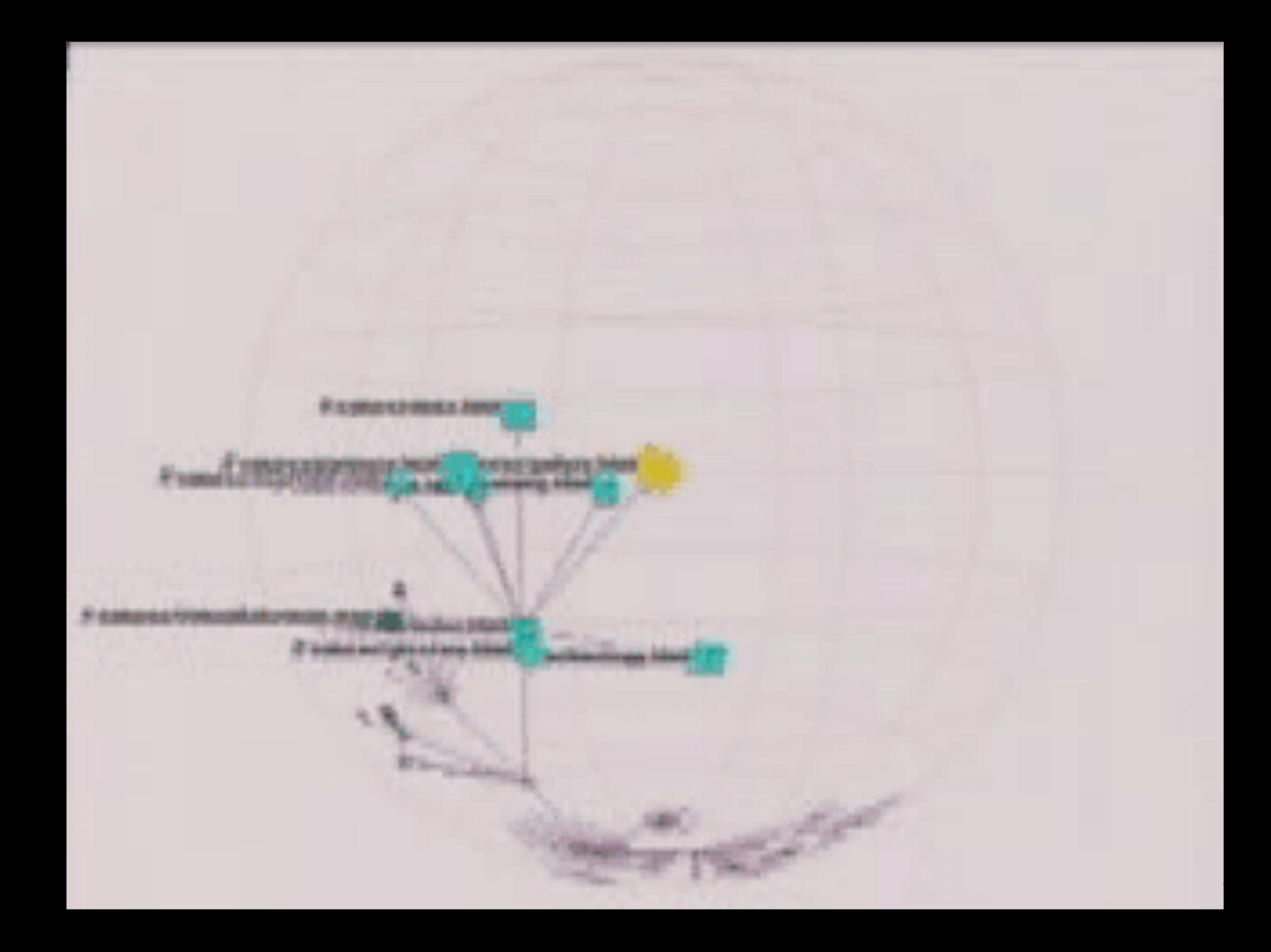

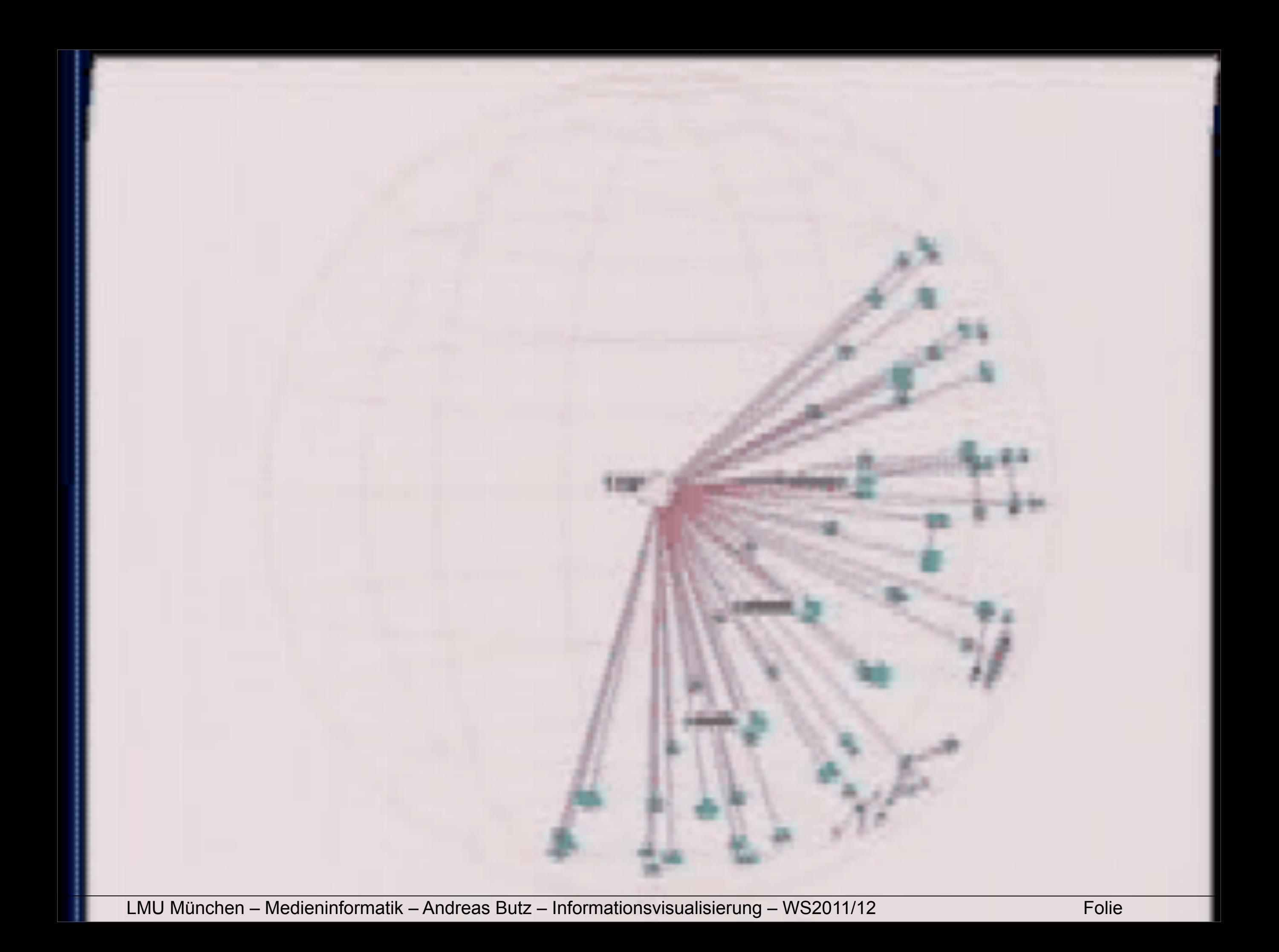

- Johnson & Shneiderman 1992
- Basic idea
	- Map hierarchical data to rectangular 2D display area by recursively partitioning the screen into rectangular boxes representing nodes
	- Utilize 100% of the screen
- Less good for analyzing the topology of a tree
- Advantages
	- Very effective when focusing on leaf nodes and their attributes
	- More suitable for additional encoding via color, size, shape
	- Present large hierarchies on a single screen

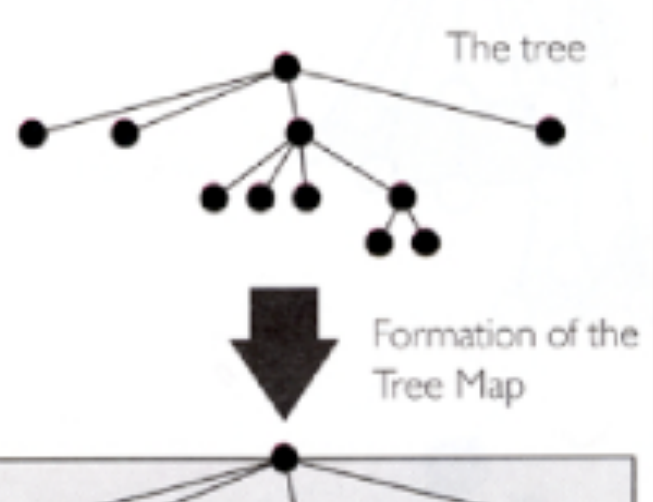

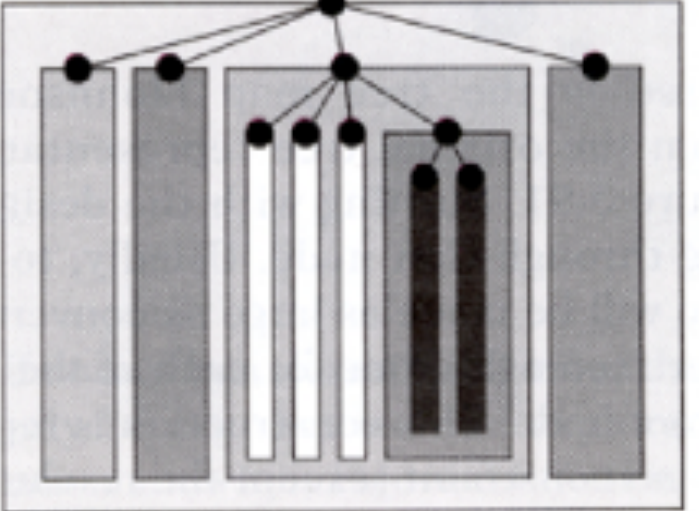

Image taken from Spence 2007

• Nested versus non-nested Treemaps

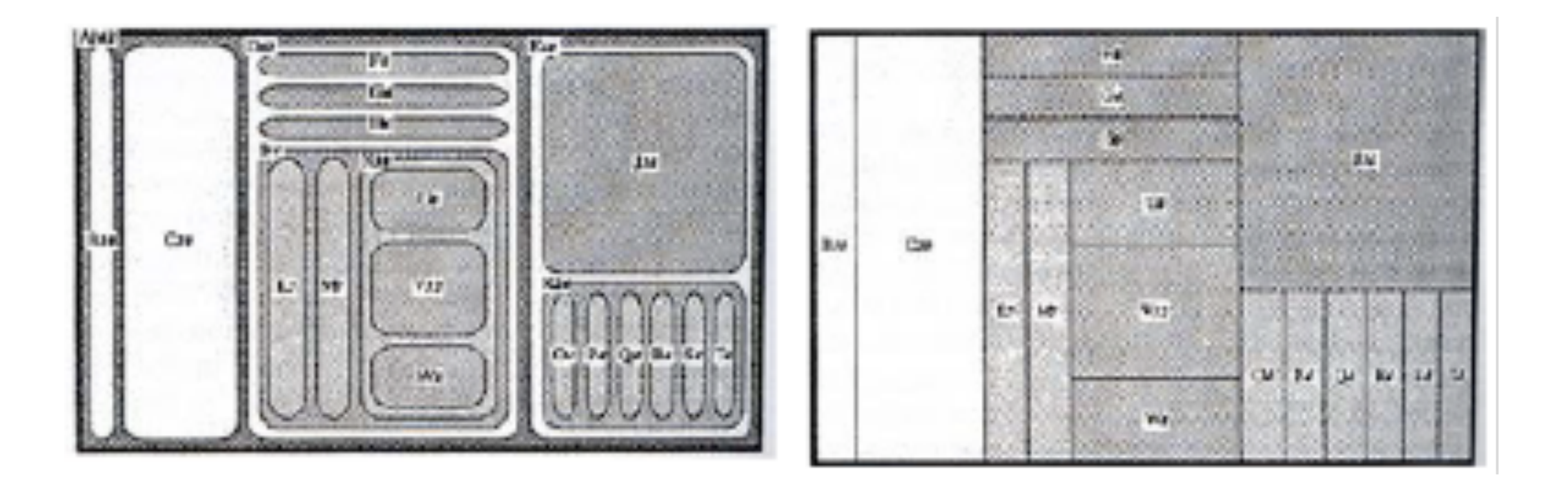

- Shneiderman 1992
- Slice and dice algorithm
	- Use parallel lines to divide a rectangle representing an item into smaller rectangles representing the item's children
	- Each child is allocated a size proportional to some property (additional encoding by color)
	- At each level of the hierarchy switch the orientation of the lines (vertical vs. horizontal)
- Example application: file browser
	- Size: file size, color: file type
	- Users can easily identify large file
	- Detect duplicate directories

– …

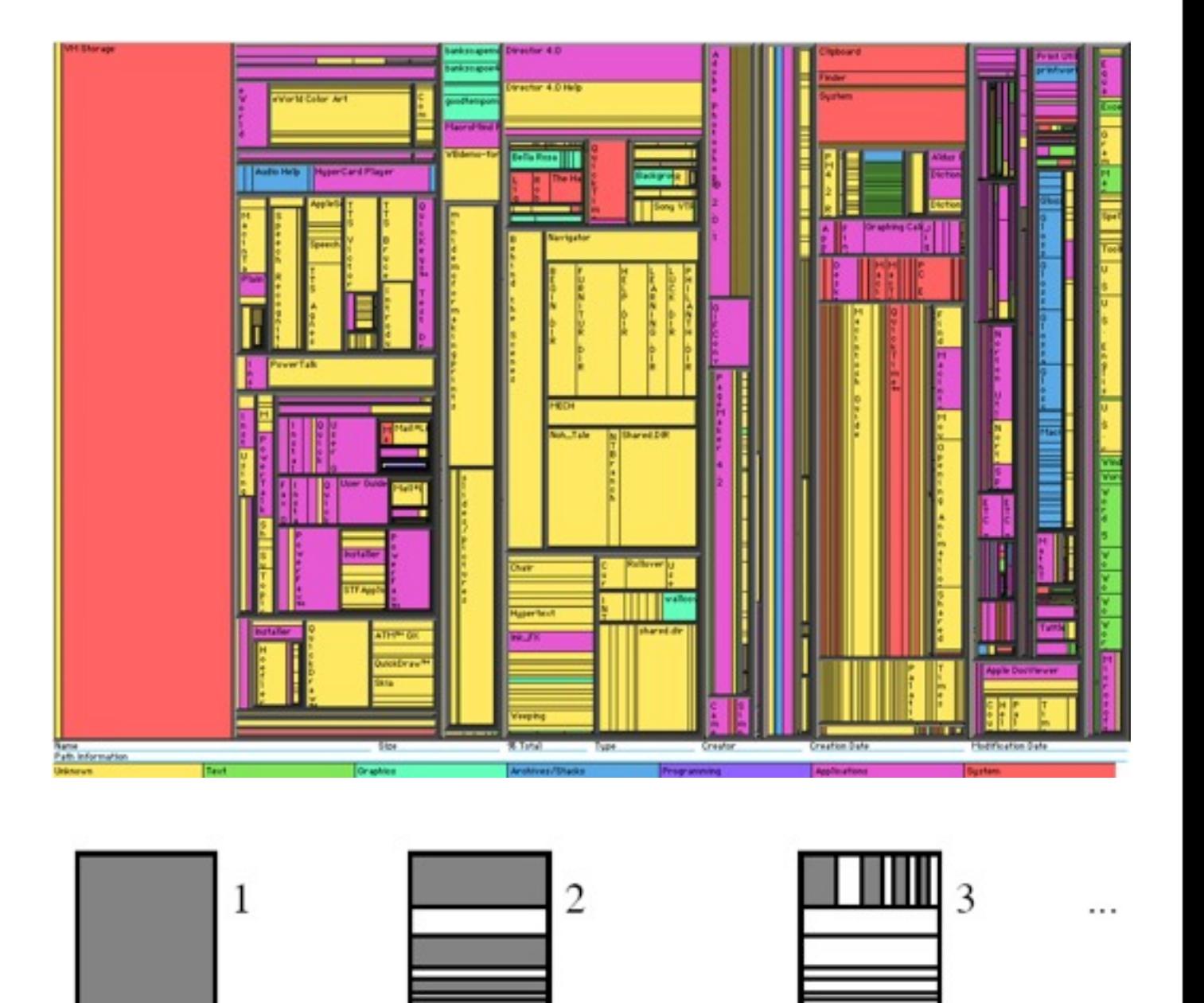

ftp://ftpdim.uqac.ca/pub/ychirico/wvdr2002/nigay.pdf

- Problems with this layout?
- Creates layouts that contain many rectangles with a high aspect ratio
- Thin rectangles are hard to see, select, label and compare in size
- Which of the blue rectangles is bigger?

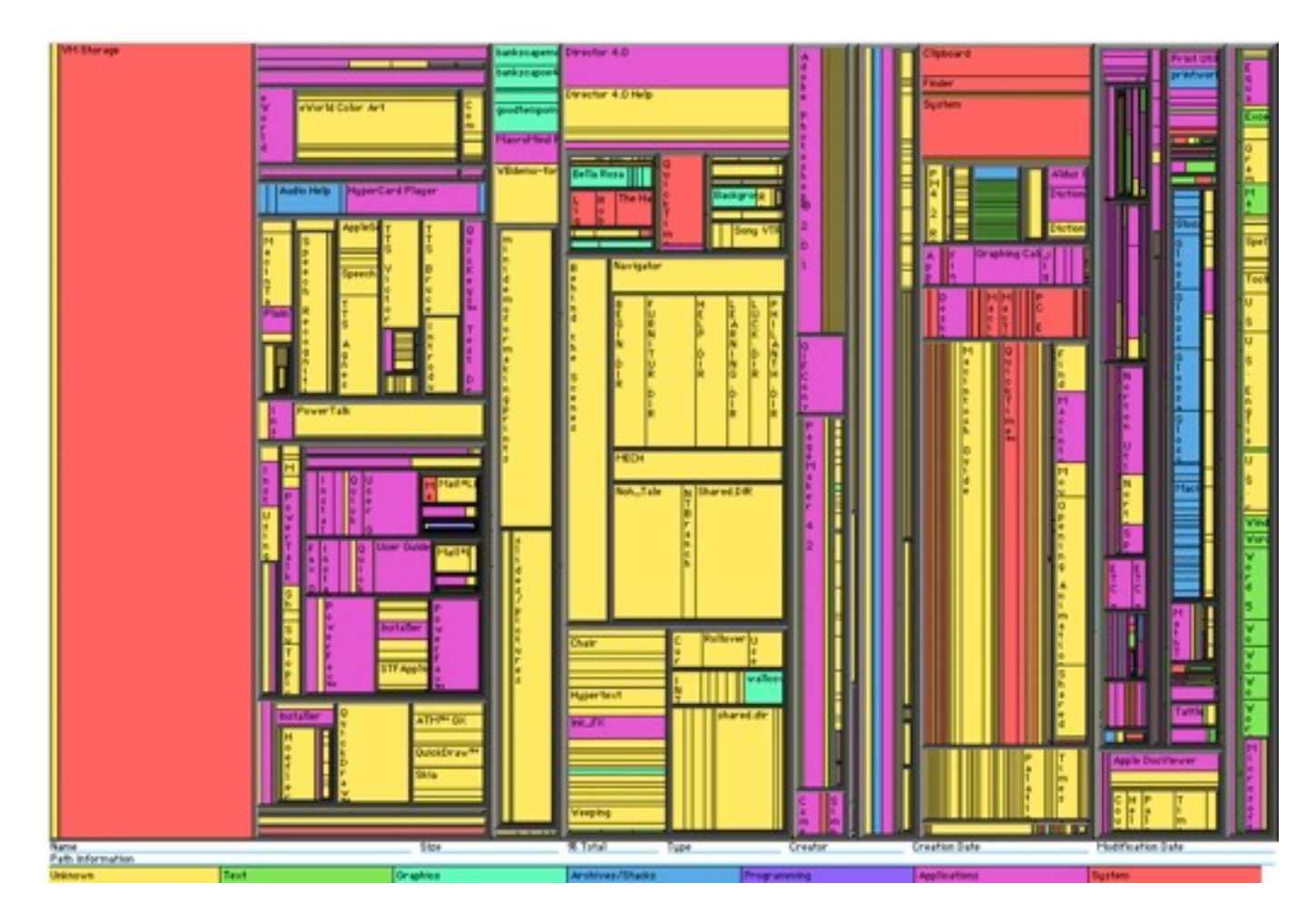

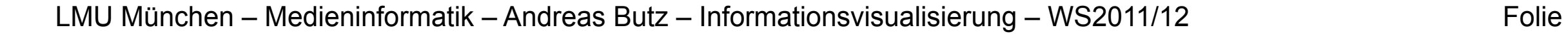

- Several algorithms to create more useful tree-maps by reducing the overall aspect ratios of the map rectangles
- Cluster algorithm (Wattenberg1999):
	- employ both vertical and horizontal partitions at each level of the hierarchy
- Squarified algorithm (Bruls et al. 2000)
	- Sorts and adds the input rectangles ordered by size
- Problem of both algorithms
	- Changes in the data set can cause dramatic layout changes (hard to track items given dynamic data)
	- Given ordering of items is not preserved (as indicated by shading)

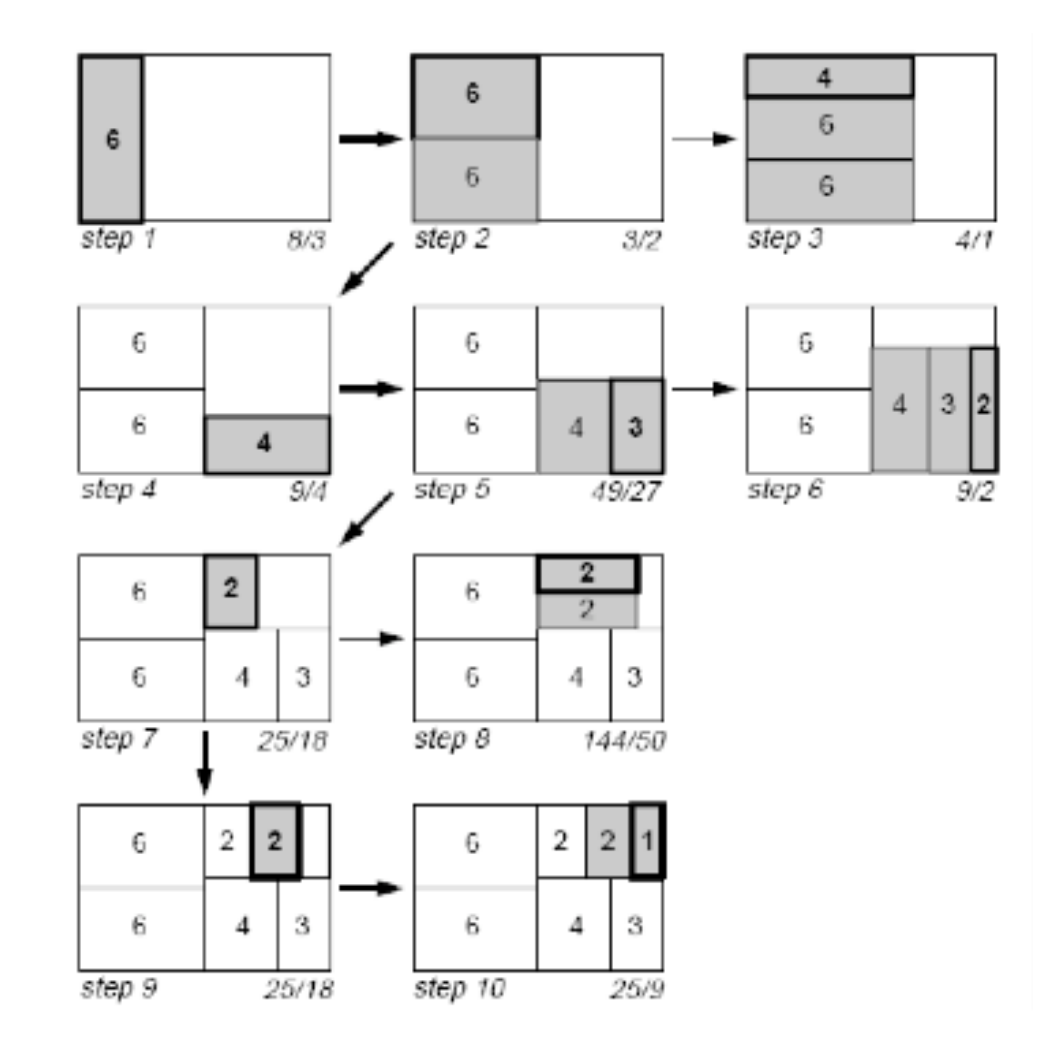

Subdivision algorithm for squarified algorithm (Bruls et al. 2000)

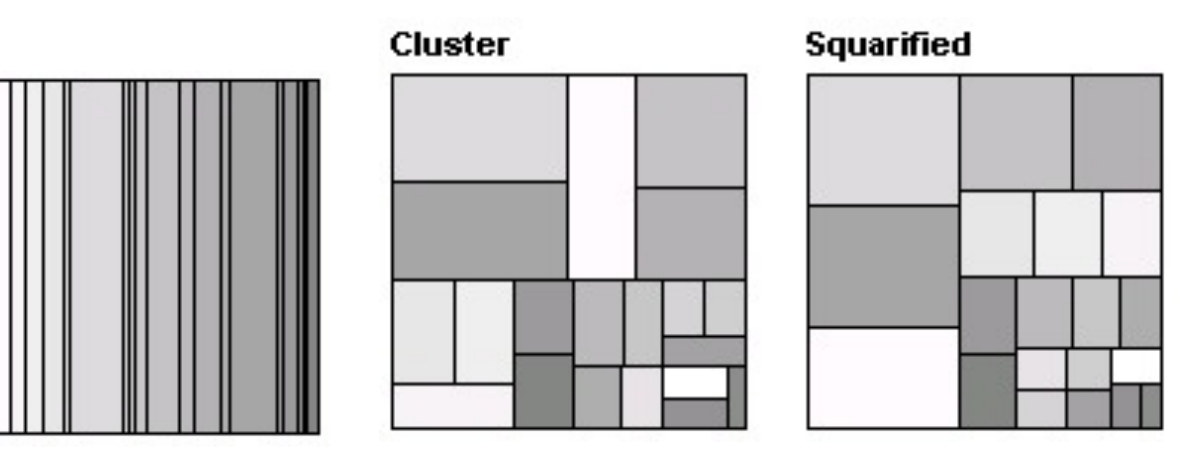

- Seek compromise between smooth updates and low aspect ratios
- Items are given as a list ordered by index and have varied areas
- Items that are next to each other in the given order should be approximately adjacent in the tree-map  $R_{\rm F}$
- Shneiderman & Wattenberg 2001
- Pivot-by-size & Pivot-by-middle
	- Partition area into 4 regions
	- Pick pivot element Rp
		- Size: largest item
		- Middle: middle item
	- Depending on the aspect ratio of R, place Rp in horizontal oder vertical middle
	- R1: items earlier in the list than pivot (sublist L1)
	- R2: items in list before R3 such that their overall size makes Rp have aspect ratio closest to 1 (sublists L2, and L3)
	- Apply steps recursively for areas R1, R2, and R3

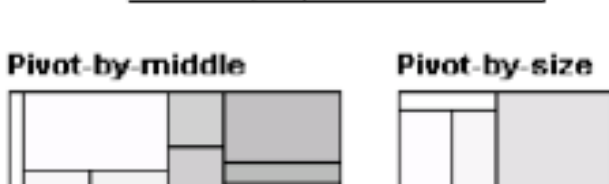

 $R_3$ 

 $R_1$ 

 $R_2$ 

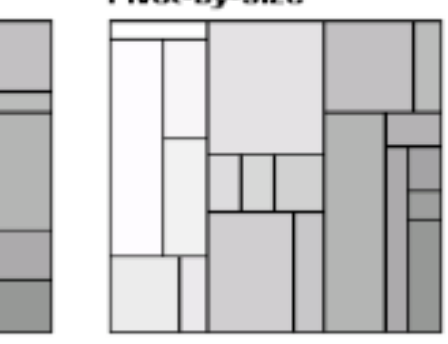

- Strip treemap Bederson & Shneiderman 2002
- Modification of squarified algorithm
- Produces better readability than basic ordered treemap algorithms and comparable aspect ratios (only slightly worse than unordered squarified algorithm)
- Rectangle is filled stepwise with strips
- Strip is filled stepwise with rectangles as long as the average aspect ratio of the strip decreases or stays the same
- Otherwise a new strip is added

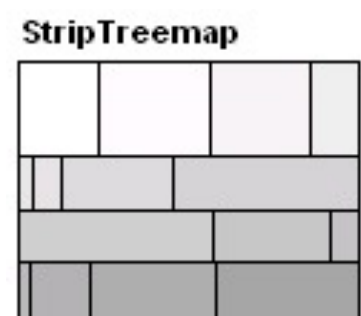

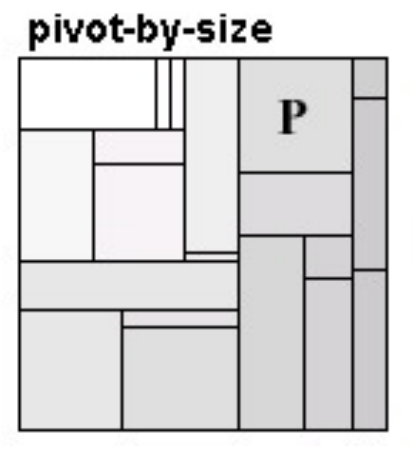

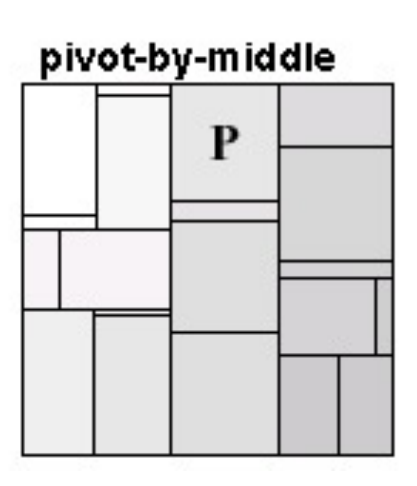

- Test with several generated data sets
- Table shows results for three levels of hierarchy and eight items at each level
- 100 trials of 100 steps each
- Comparing the algorithms by average aspect ratio and average layout distance change (how much do rectangles move as data is updated) and readability (how easy it is to visually scan a layout to find a particular item)
- Tradeoff between low aspect ratios and smooth updates!

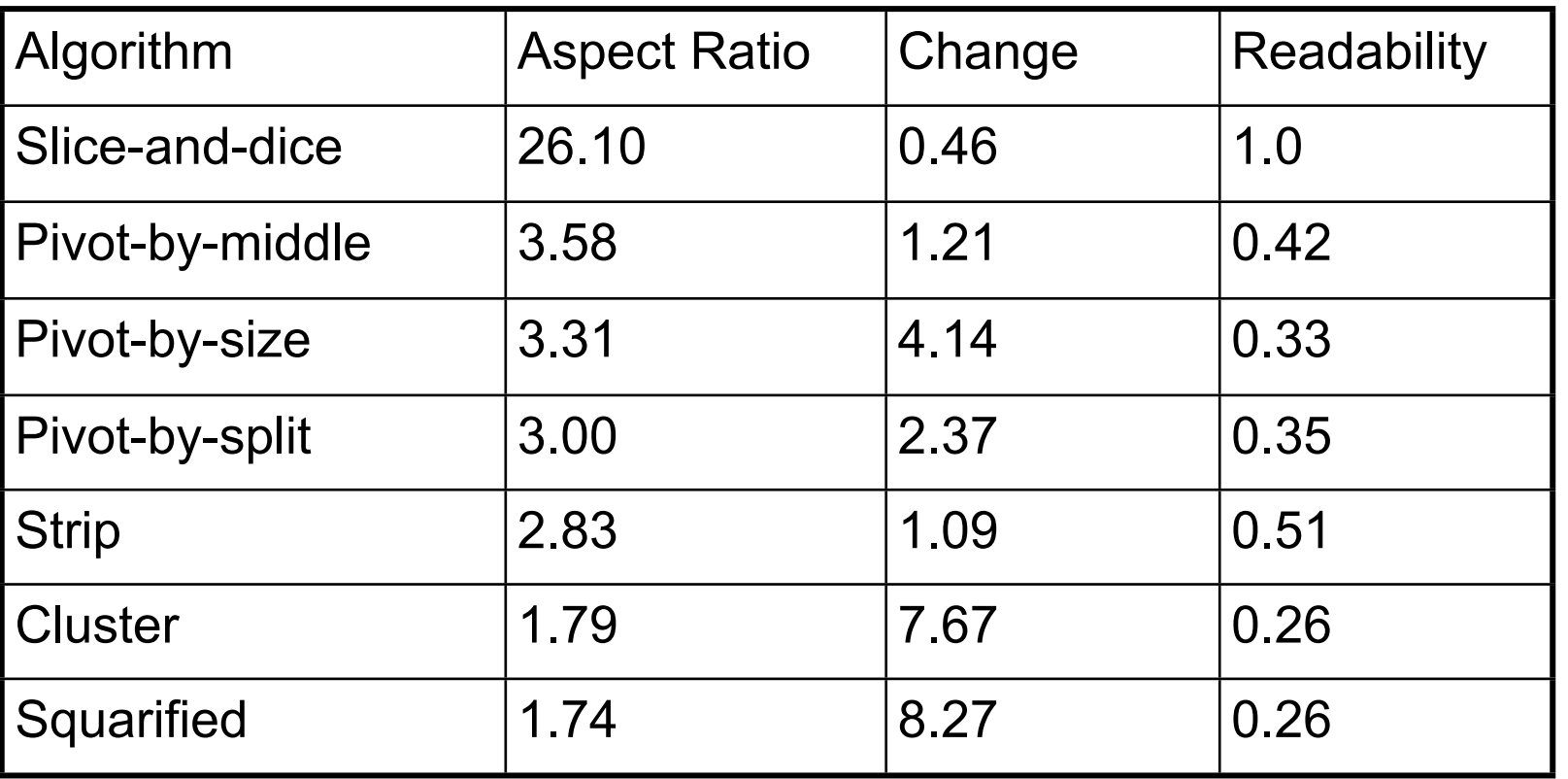

- Applying the algorithms to real-world data confirmed prior test results
- Set of 535 publicly traded companies, market capitalization as the size attribute
- Gray scale indicates ordering within each industry group that is the last level of hierarchy in this data set

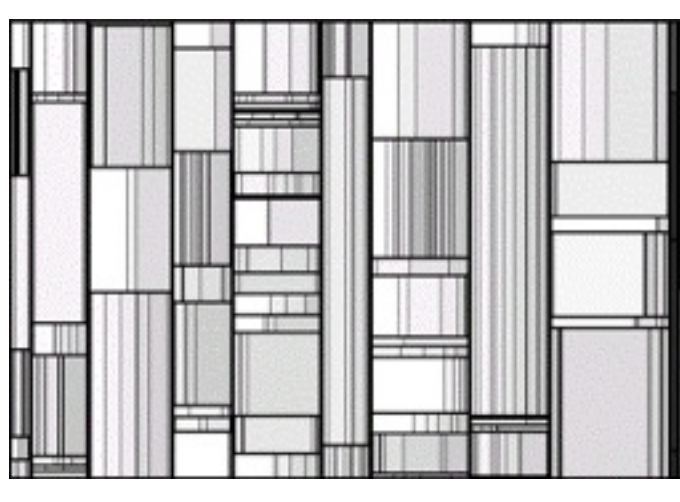

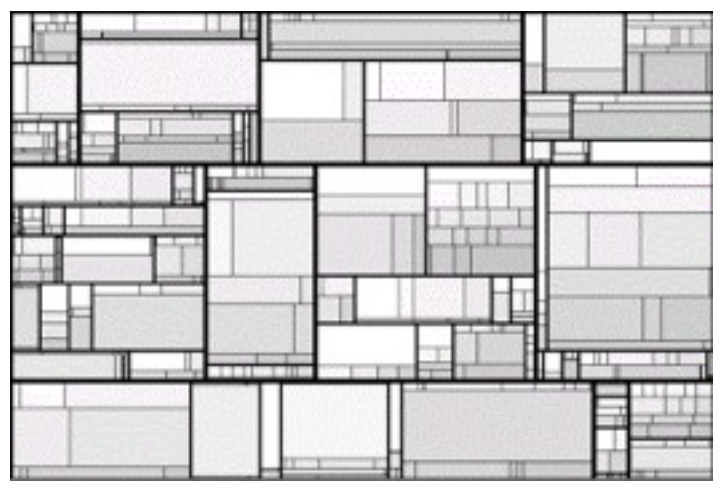

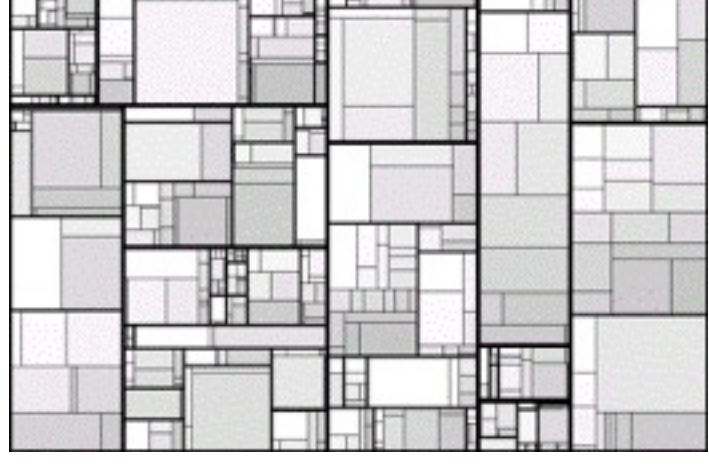

Slice-and-dice layout Pivot-by-middle layout. Pivot-by-size layout

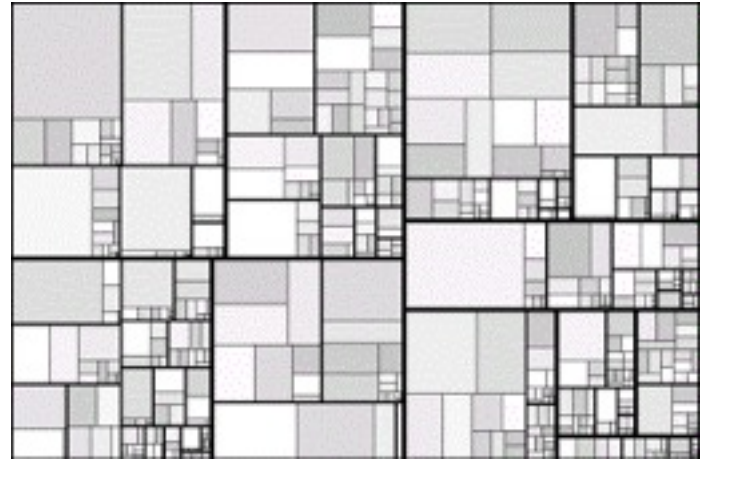

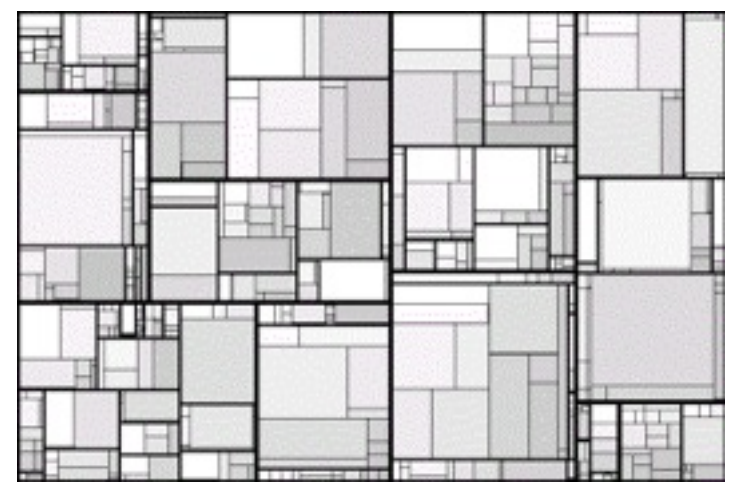

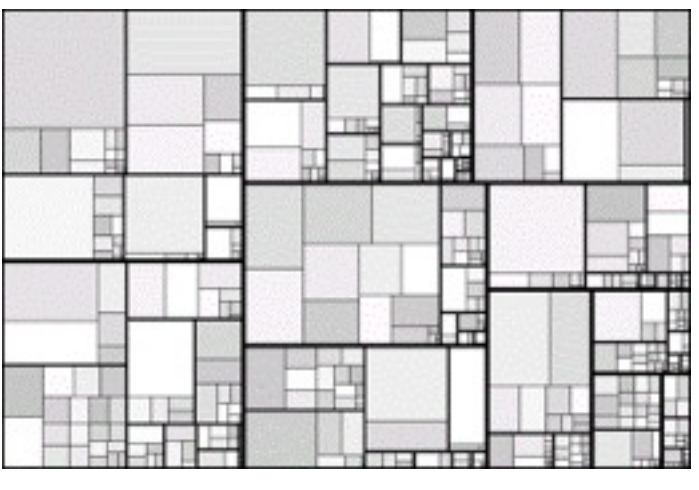

### Strip layout Cluster layout Squarified layout.

LMU München – Medieninformatik – Andreas Butz – Informationsvisualisierung – WS2011/12 Folie

- Compare algorithms
- [http://www.cs.umd.edu/hcil/treemap-history/](http://www.cs.umd.edu/hcil/treemap-history/java_algorithms/LayoutApplet.html) [java\\_algorithms/LayoutApplet.html](http://www.cs.umd.edu/hcil/treemap-history/java_algorithms/LayoutApplet.html)
- History of treemaps
- http://www.cs.umd.edu/hcil/treemap-history/
- Java 1.1 library for five Tree-map algorithms:
- http:/[/www.cs.umd.edu/hcil/treemap-history/](http://www.cs.umd.edu/hcil/treemap-history/Treemaps-Java-Algorithms.zip) [Treemaps-Java-Algorithms.zip](http://www.cs.umd.edu/hcil/treemap-history/Treemaps-Java-Algorithms.zip)

### Dynamic treemap layout comparison

· Martin Wattenberg, wichewitched.com · Ben Bederson, (University of Maryland, Human-Computer Interaction Lab) Pouse Start over Type of change Color by order **BxBxB** G. Randon wall C Sine waves **StripTreema** Avg. Aspect = 31.29 Avg. Aspect = 1.96 Avg. Aspect = 4.37 Avg. Aspect = 4.66  $Change = 0.08$ Change =  $2.8$ Change =  $0.16$ Change =  $0.79$ 

- Bederson et al. 2002
- User study of layout readability
- Compared the squarified, pivot-based, and strip treemap algorithms
- 20 Participants had to identify a specific rectangle by clicking on the rectangle with the requested numerical ID
- Repeated-measures design
- Independent variable: treemap algorithm
- Dependent variable: time, subjective user rating
- Time: significant difference between squarified algorithm and the other two
- Preference: significant difference between all three algorithms
- Validates readability metric used

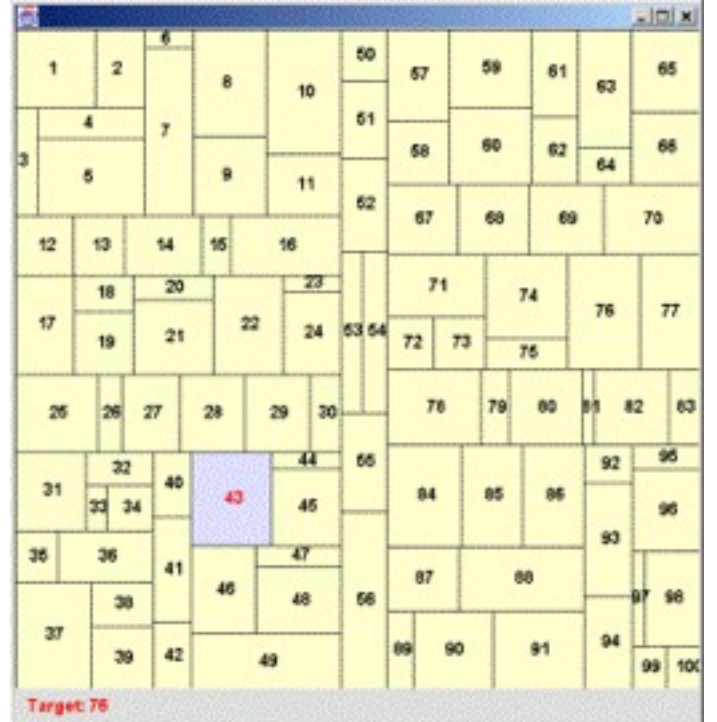

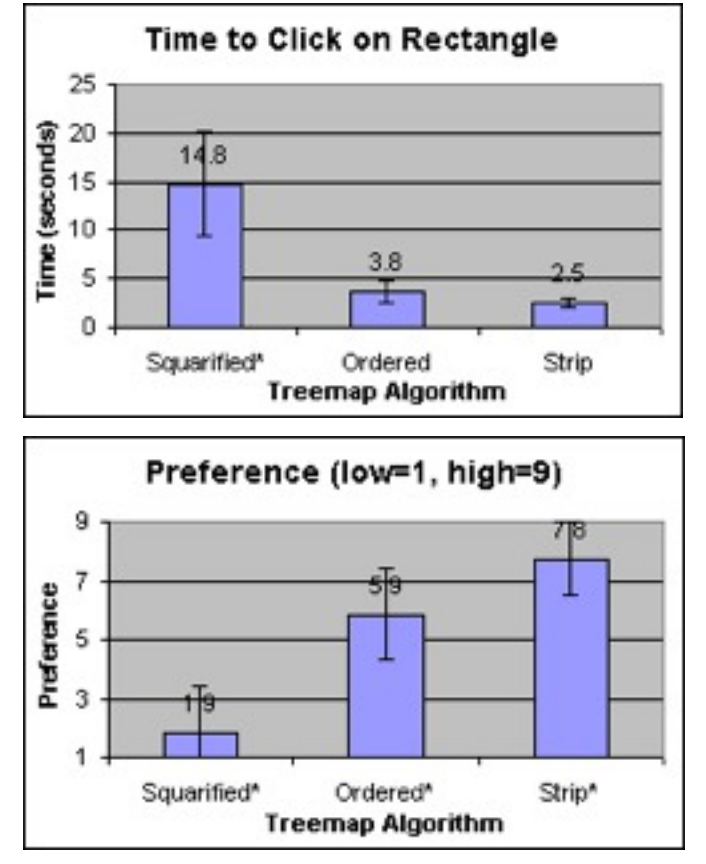

## Map of the Market

- Wattenberg 1999
- Cluster treemap to reduce overall aspect ratios
- [http://www.smartmoney.com/](http://www.smartmoney.com/marketmap/) [marketmap/](http://www.smartmoney.com/marketmap/)
- 500 stocks updated every 15 minutes
- Each rectangle represents a company
	- Size: company's market capitalization
	- Color: price performance
- Double-ended multiple hue color coding
	- Green: stock price is up
	- Red: stock price is down
	- Black: neutral, no change
- Detailed information on-demand
- Demo

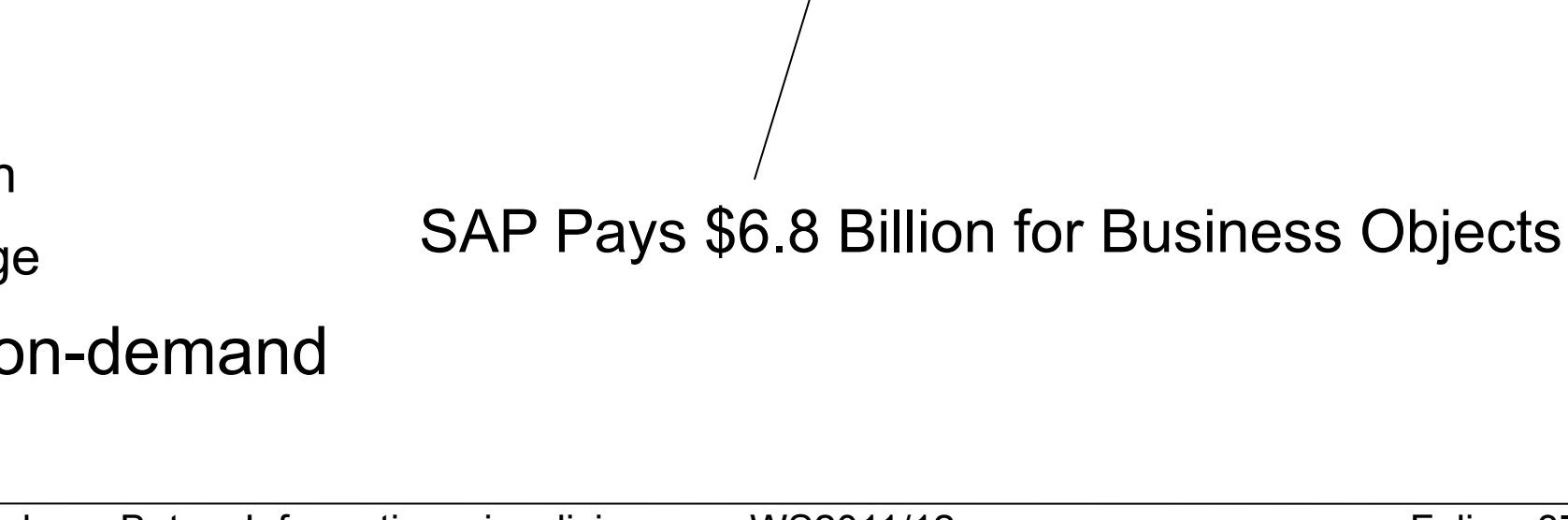

**Health Care** 

**Consumer Cyclicals** 

Financial

Transport

### Treemap 4.1

- Human-Computer Interaction Lab University of Maryland
- Applet:<http://www.cs.umd.edu/hcil/treemap/index.shtml>

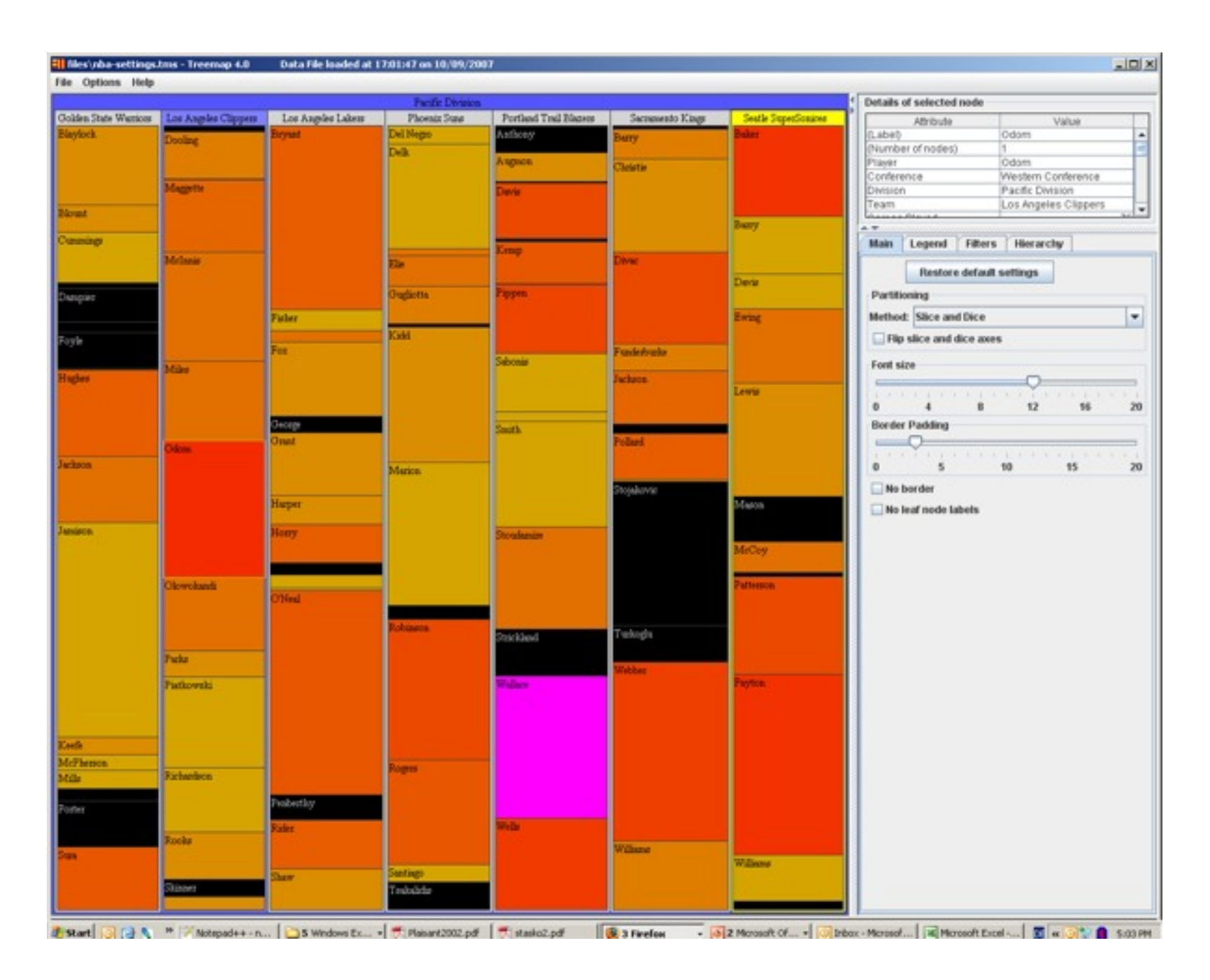

### Some Treemaps Online

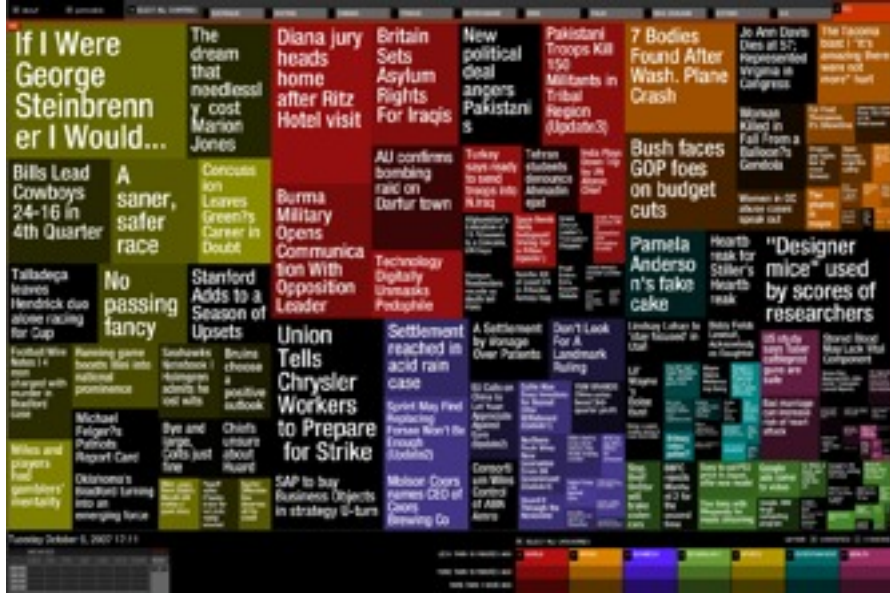

### 2012 White House Budget Proposal

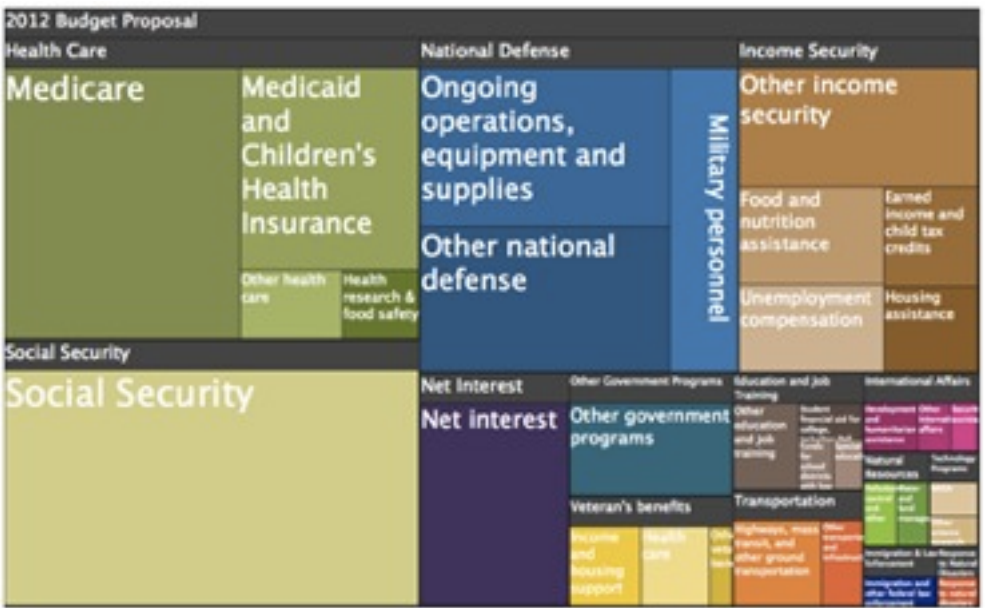

### NewsMap **NewsMap** Peet's Coffee: Coffee Selector

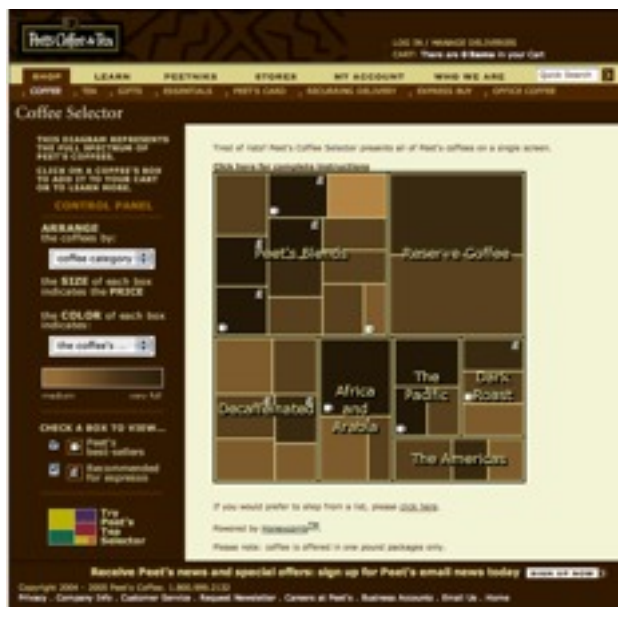

### iTunes Top 100

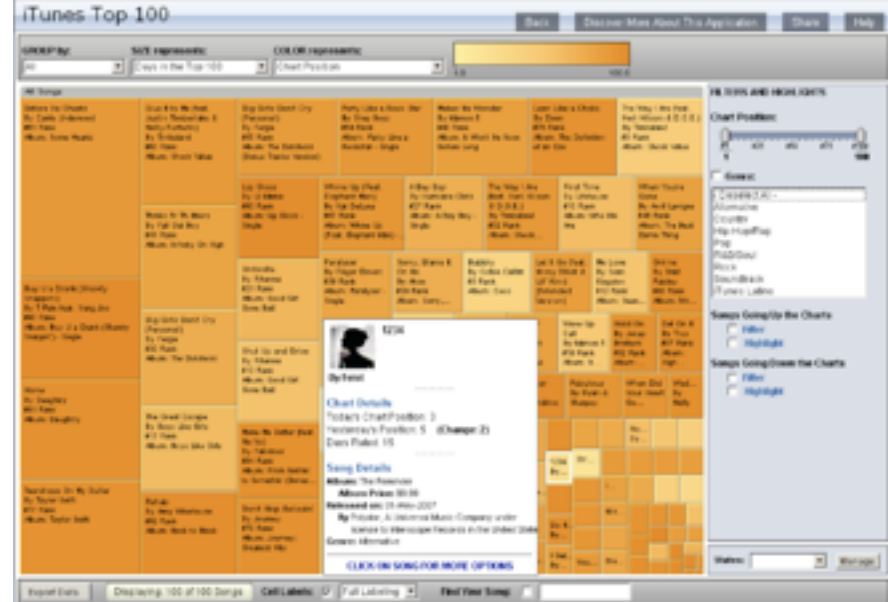

LMU München – Medieninformatik – Andreas Butz – Informationsvisualisierung – WS2011/12 Folie

### TennisViewer

- Jin & Banks 1997
- Visualize a tennis match using a treemap
- Match tree
	- Root node the tennis match
	- Match node subdivides horizontally into sets
	- A set subdivides vertically into games
	- A game subdivides horizontally into points
- Color mapping of rectangles show node ownership (who won what?)
- Translucent child rectangles are layered over parent rectangles

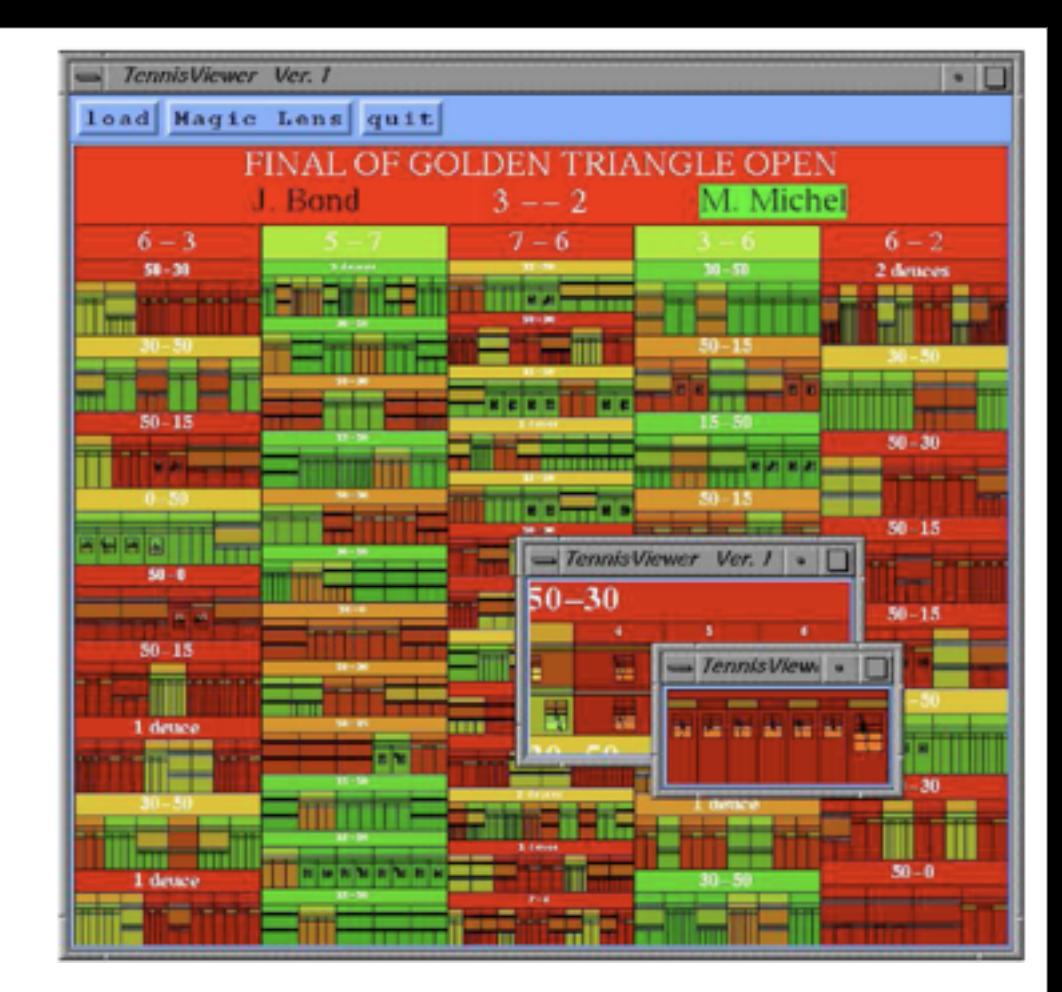

### TennisViewer

- Magic Lens to explore ball traces
- Example: the return of a service goes out of bounds

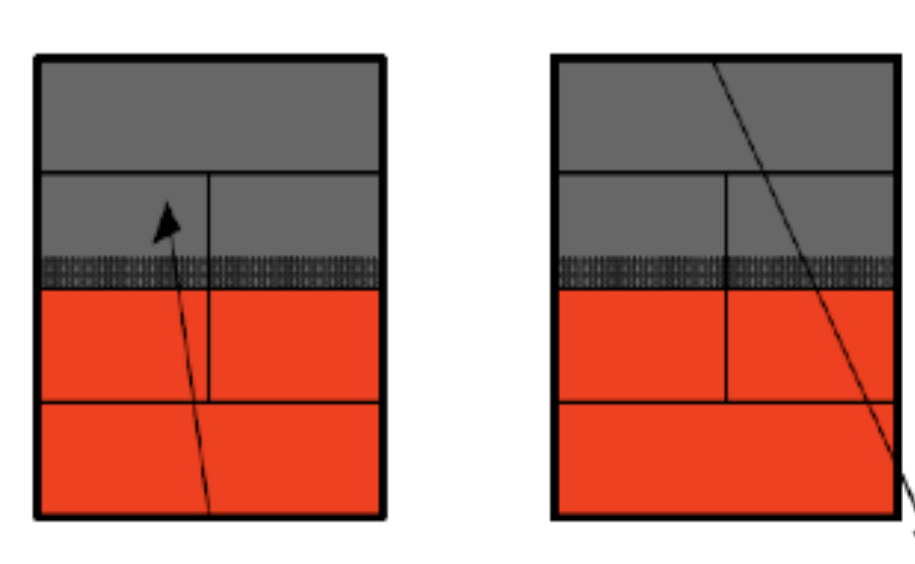

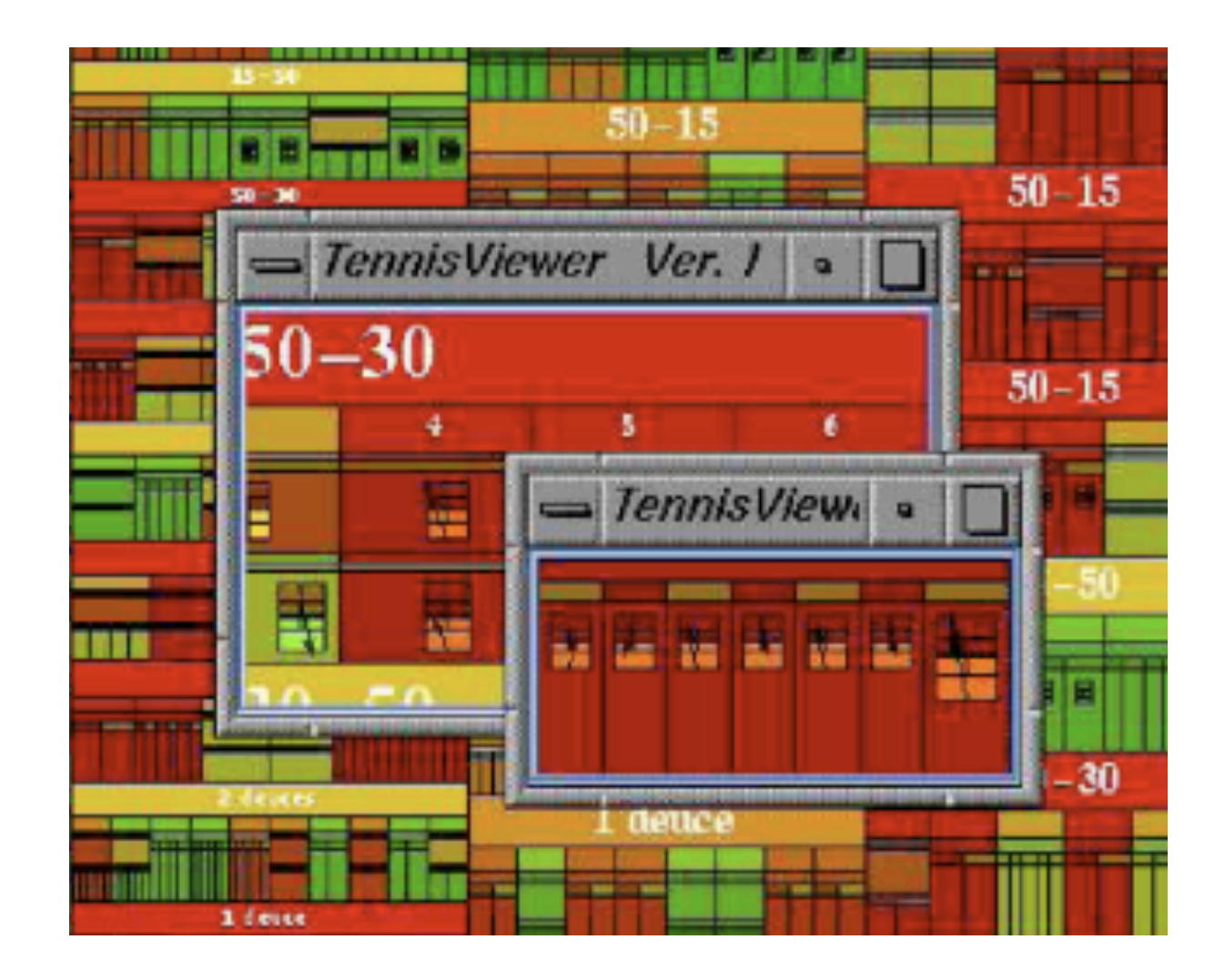

### FundExplorer

- Csallner et al. 2003
- To support the diversification of mutual fund portfolios, i.e. how to find funds with little overlap in their investments
- Also show stocks with zero investment
- Movie

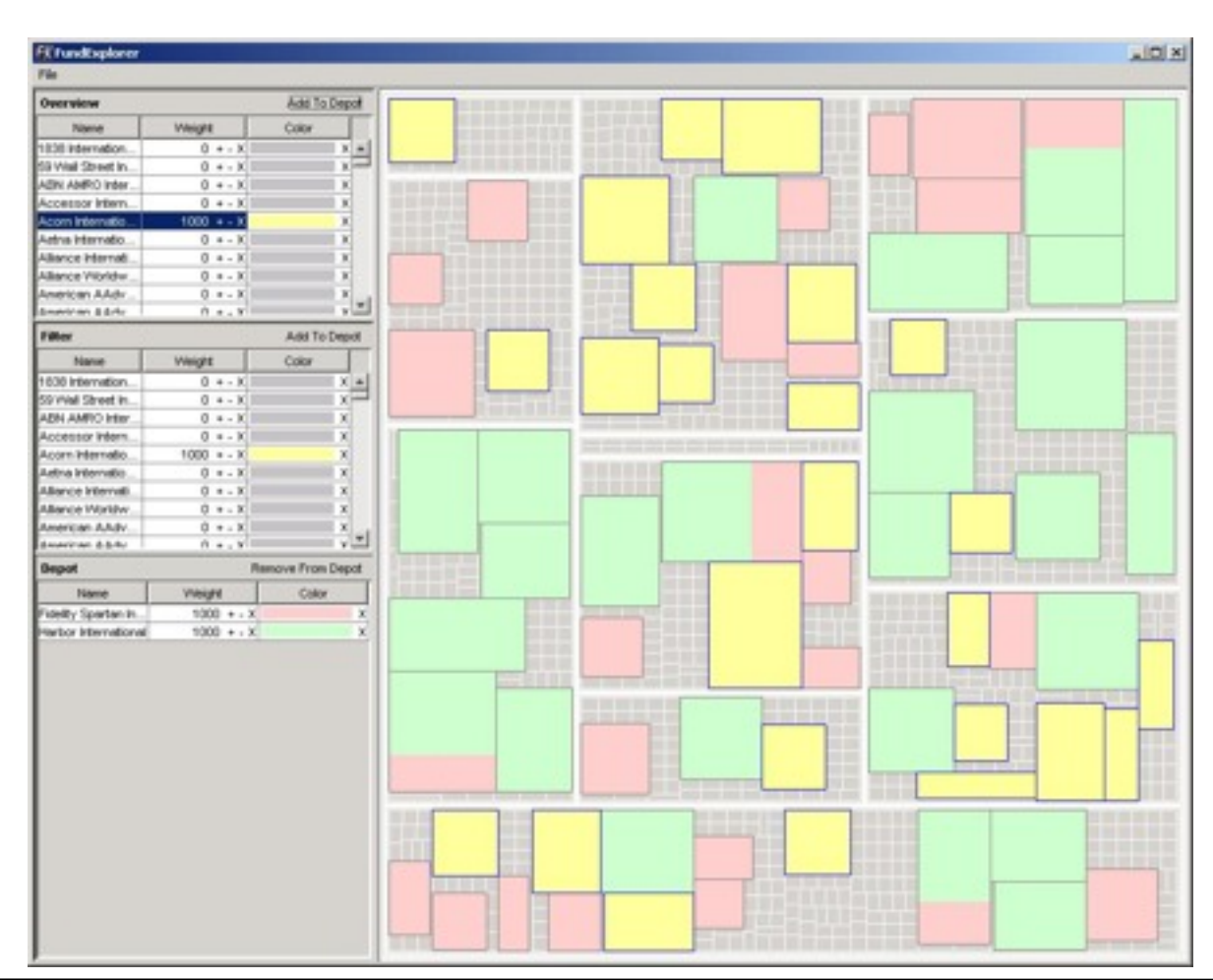

FundExplorer: Supporting the Diversification of **Mutual Fund Portfolios Using Context Treemaps** 

### Voronoi Treemap

- Balzer et al. 2005
- Treemap consisting of arbitrary polygons instead of rectangles
	- Aspect ratio of polygons converges to 1
	- Polygons are distinguishable due to the irregular shapes
	- Avoid that edges of different objects run into each other

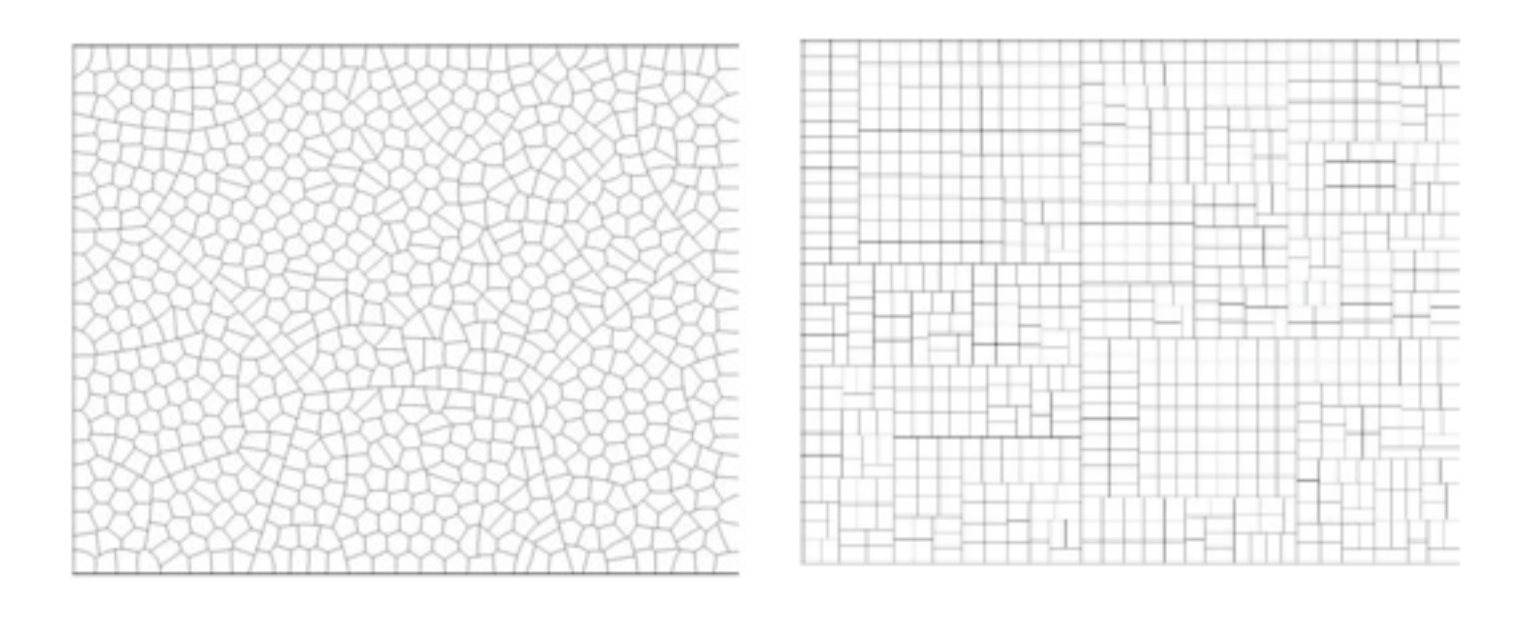

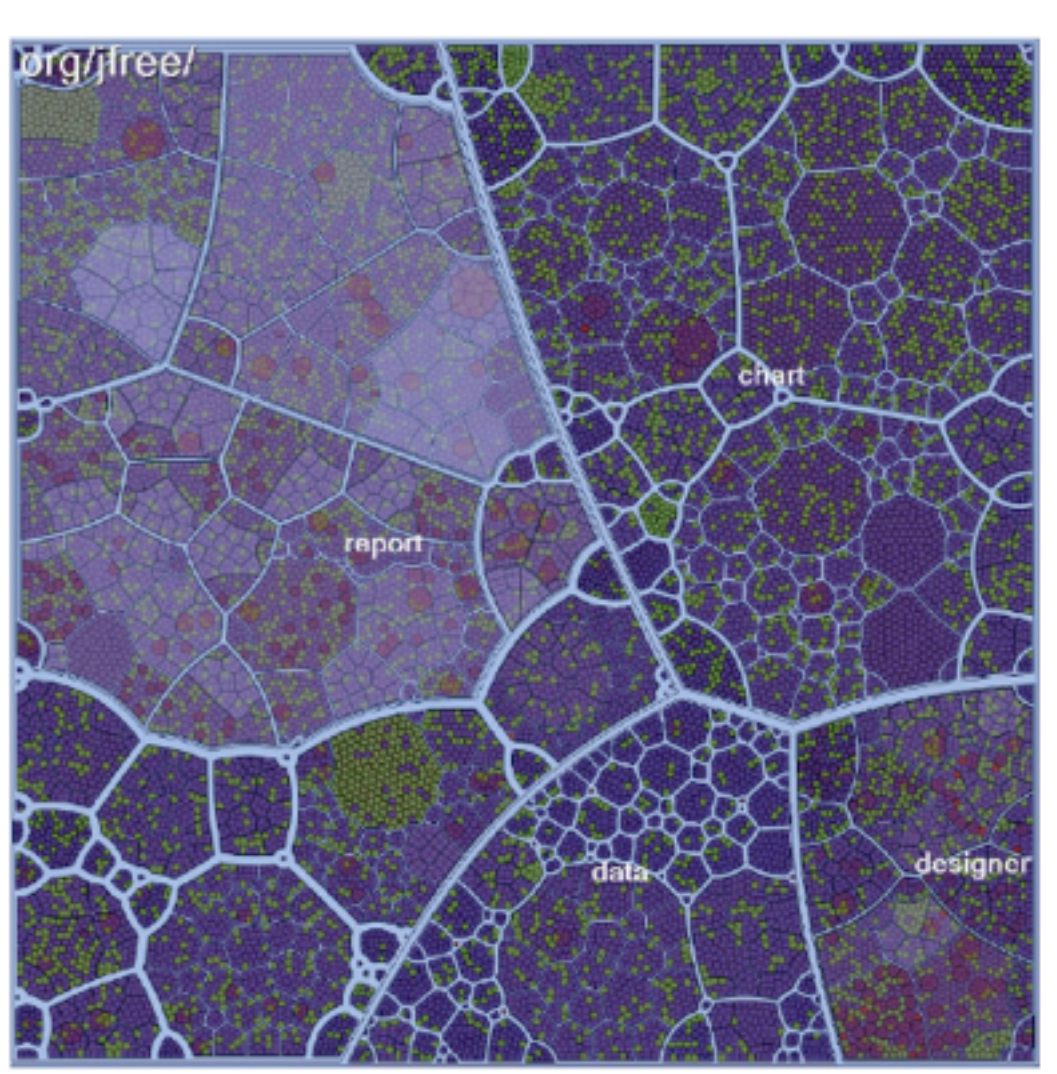

### Cushion Treemap

- Wijk & van de Wetering 1999
- Treemaps usually fall short to visualize the structure of the tree
- Worst case: a balanced tree, where each parent has the same number of children and each leaf has the same size
- Outcome: regular grid
- Nested treemap may reduce this problem, but:
	- –Margins require screen space
	- –Deeply nested trees are difficult to read
- Idea: add shading and texture to help convey the structure of the tree

### Cushion Treemap

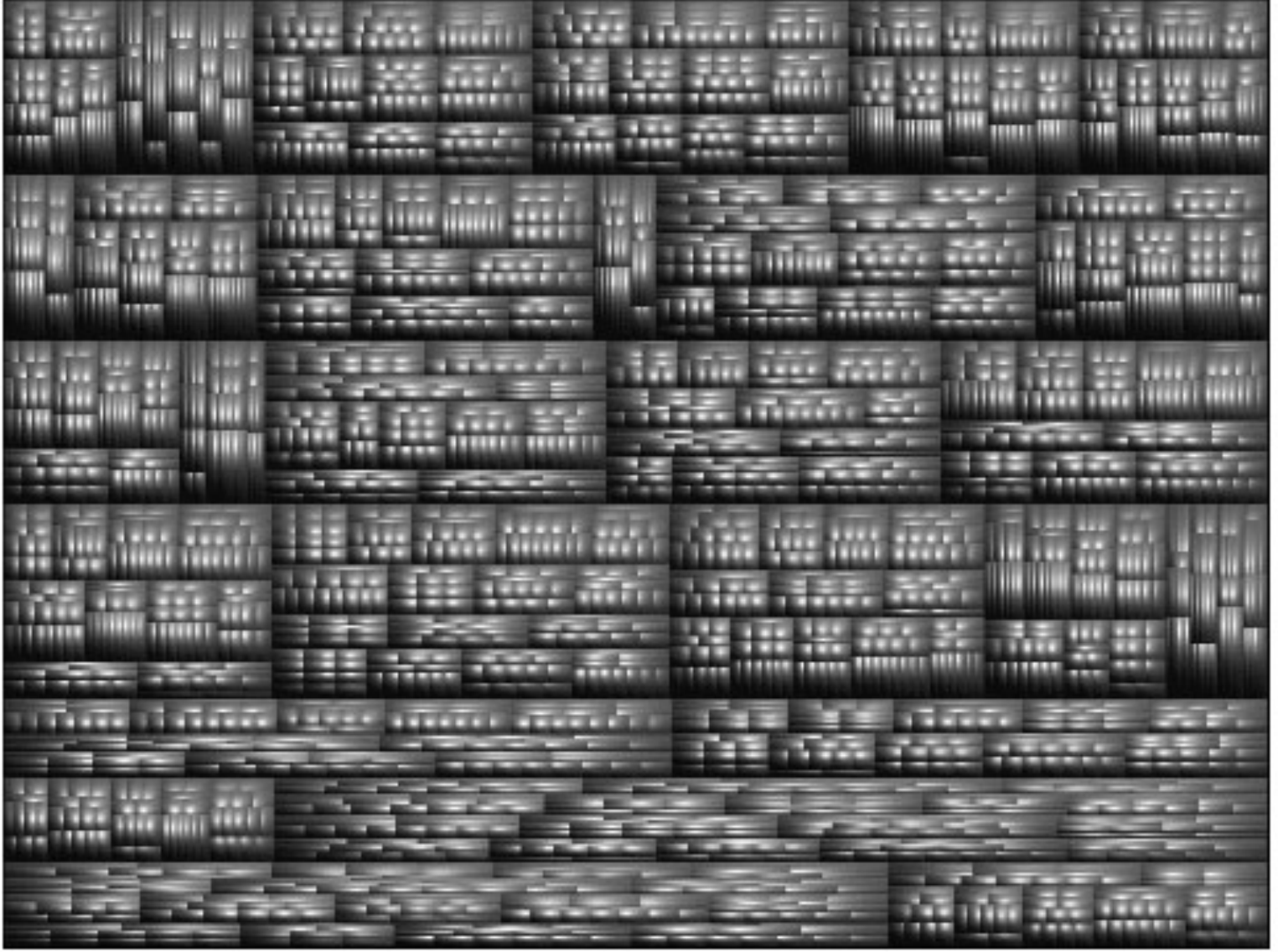

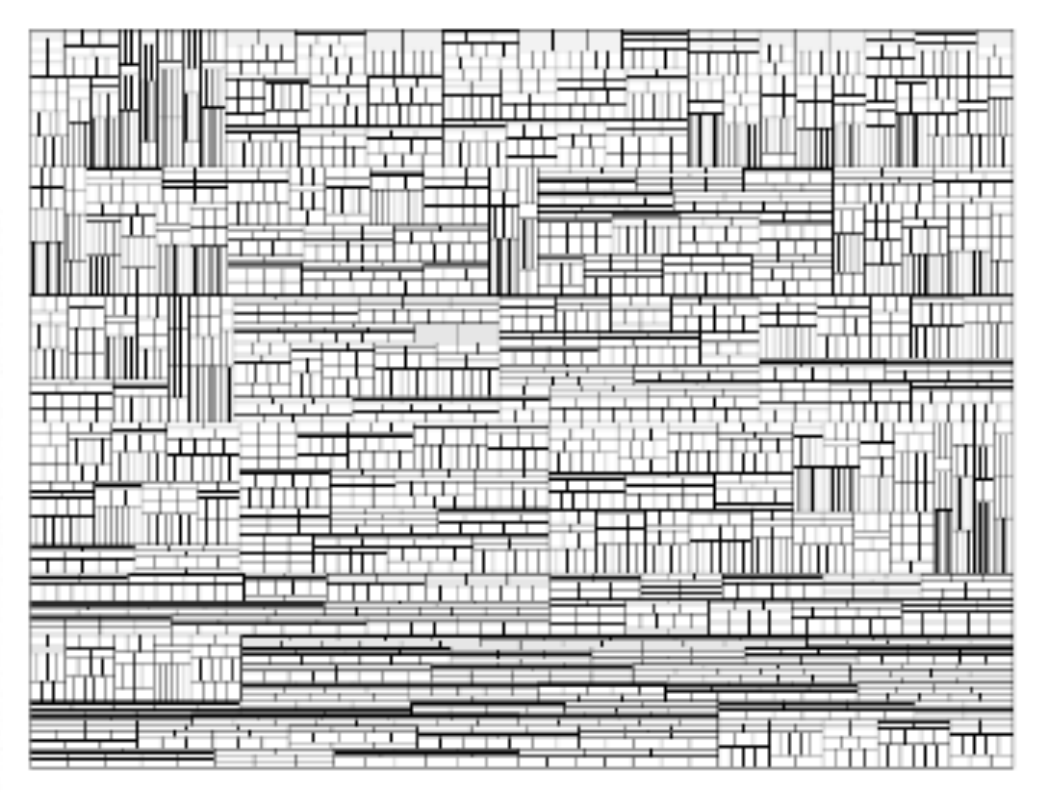

### Cushion Treemap

- SequoiaView
- [http://w3.win.tue.nl/nl/onderzoek/](http://w3.win.tue.nl/nl/onderzoek/onderzoek_informatica/visualization/sequoiaview/) [onderzoek\\_informatica/visualization/sequoiaview/](http://w3.win.tue.nl/nl/onderzoek/onderzoek_informatica/visualization/sequoiaview/)
- Visualizes the contents of your hard drive

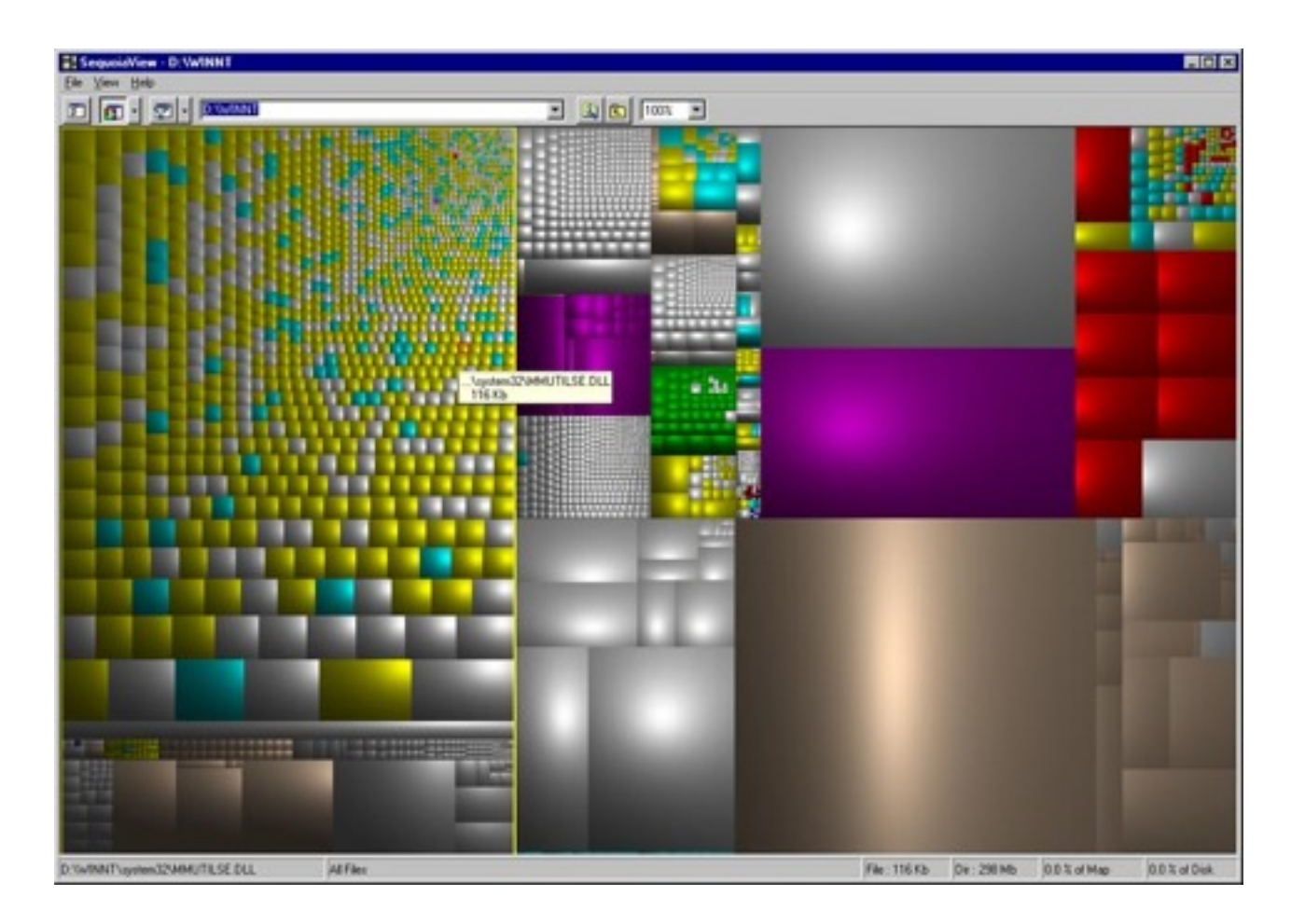

### **StepTree**

- Bladh et al. 2004
- Convey tree structure via third dimension
- [http://www.sm.luth.se/csee/csn/visualization/](http://www.sm.luth.se/csee/csn/visualization/filesysvis.php) [filesysvis.php](http://www.sm.luth.se/csee/csn/visualization/filesysvis.php)

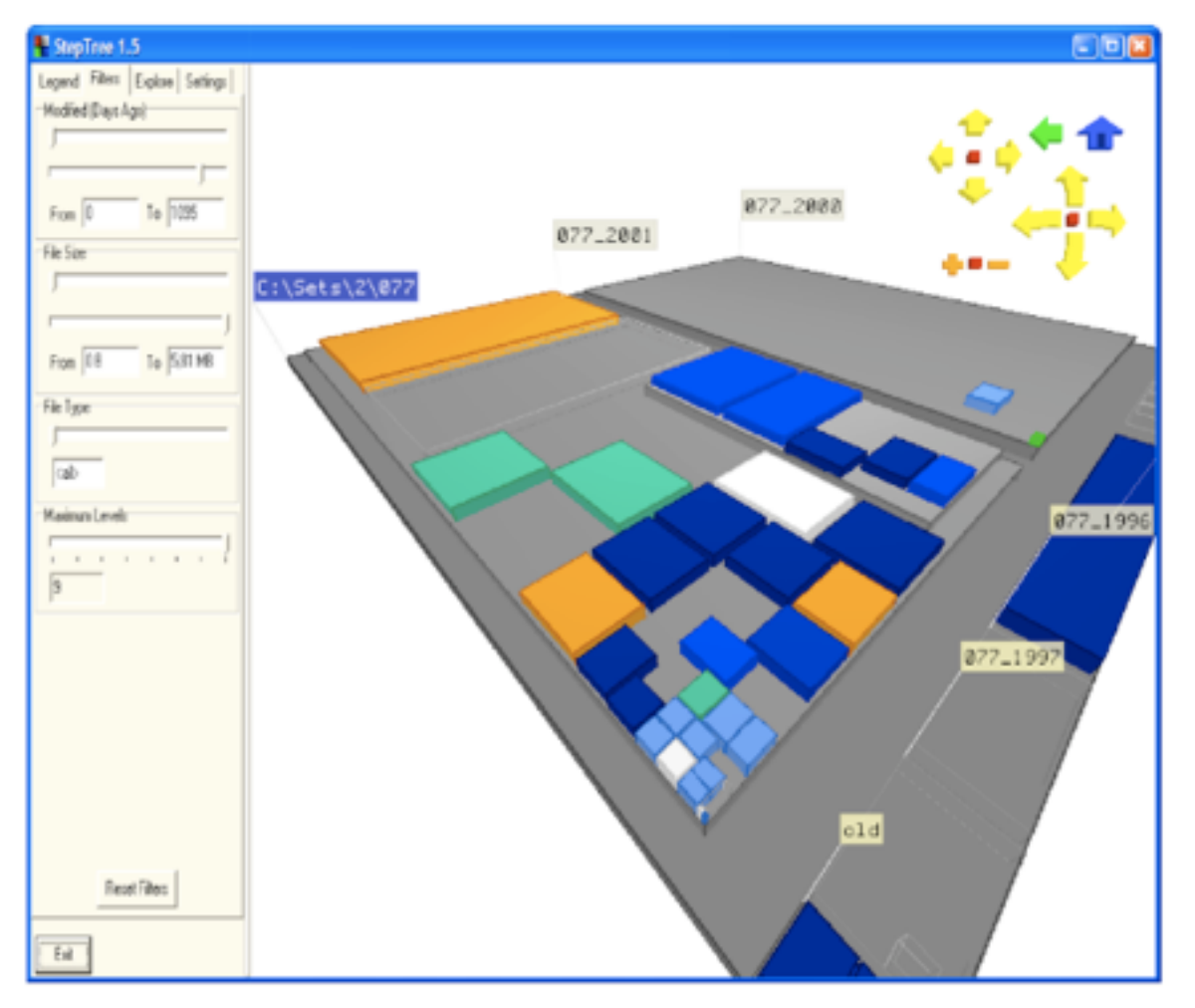

### Information Slices

- Andrews & Heidegger 1998
- Visualization is based on one or more semi-circular discs
- Each disc represents multiple levels (5 to 10, configurable) of a hierarchy
- Files and directories deeper in the hierarchy are drawn further from the center
- Child nodes are drawn within the arc subtended by their parents
- For deeper hierarchies multiple discs are cascaded
- Example shows Solaris JDK, 6158 files in 502 directories, maximum depth of 9 levels
- Blue: directories, other colors: file type

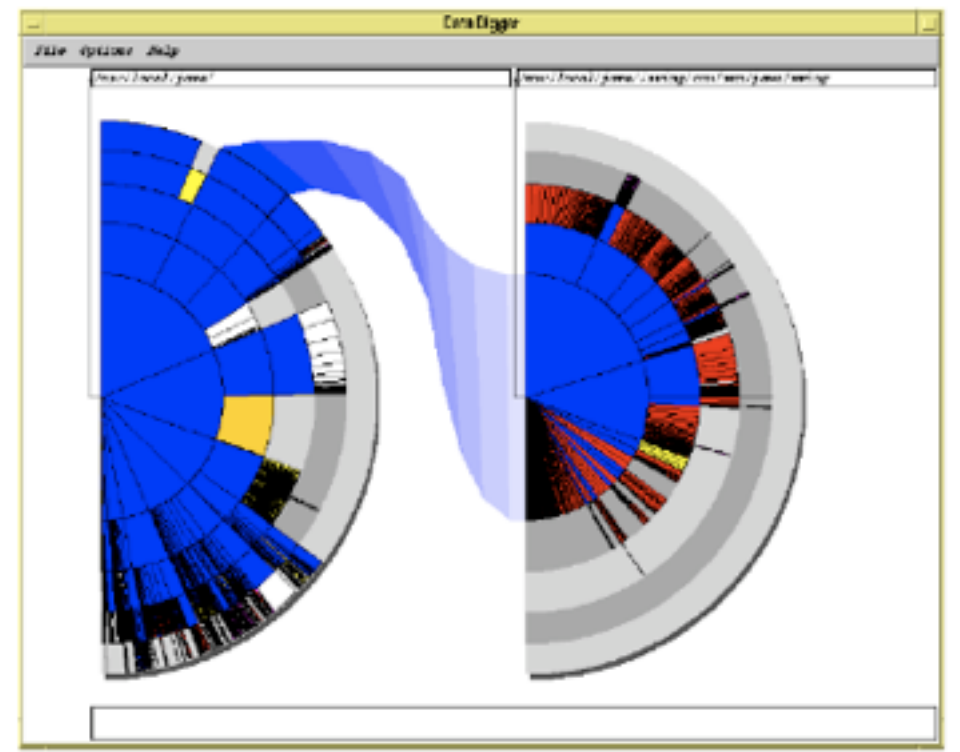

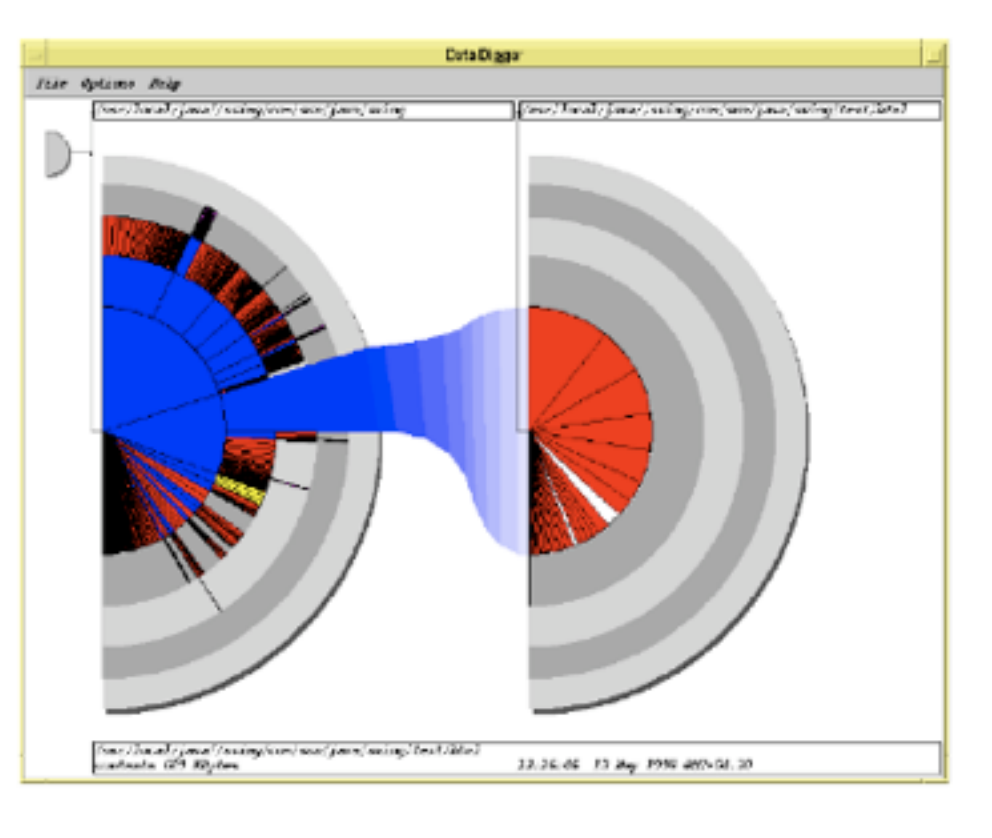

### Sunburst

- Stasko & Zhang 2000
- Full circular visualization to give each element more space
- Navigating the tree should not lead to significant node position changes (e.g. hyperbolic browser)
- Three animated approaches to provide a focus area while maintaining context
	- Angular detail method
	- Detail outside method
	- Detail inside method
- Comparative evaluation of sunburst vs. treemap did not show significant differences in task completion times, but participants strongly preferred sunburst (Stasko et al. 2000)
- Radial visualizations may better depict the structure of the tree, but are not as spaceefficient as treemaps (Movie)

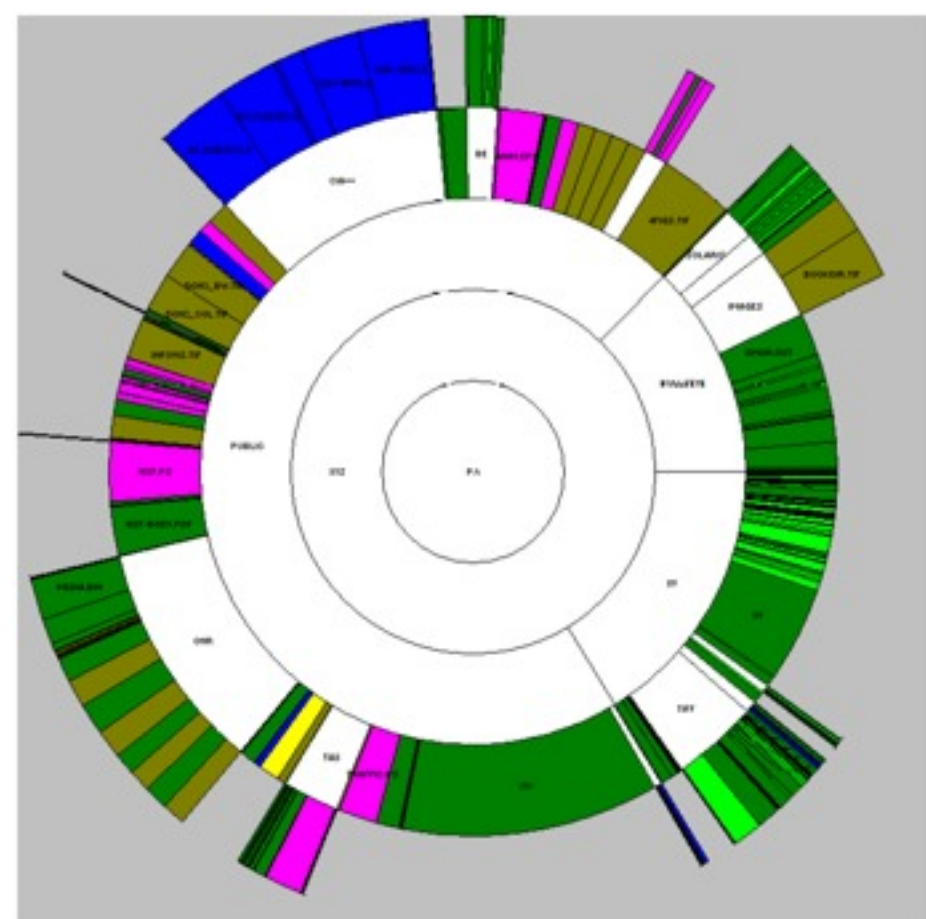

Sunburst visualizing file structure

### Focus+Context Display and Navigation Techniques for Enhancing Radial, Space-Filling Hierarchy Visualizations

John Stasko and Fugene Zhang

College of Computing and GVU Center. Georgia Institute of Technology.

## Circular Treemaps

- Kay Wetzel
- Do not fill space completely,
- but...
	- –Aspect ratio stays the same for all elements – easy comparison of sizes
	- –Good visibility of nesting (though at the cost of unused space)
	- –Rather beautiful layout!

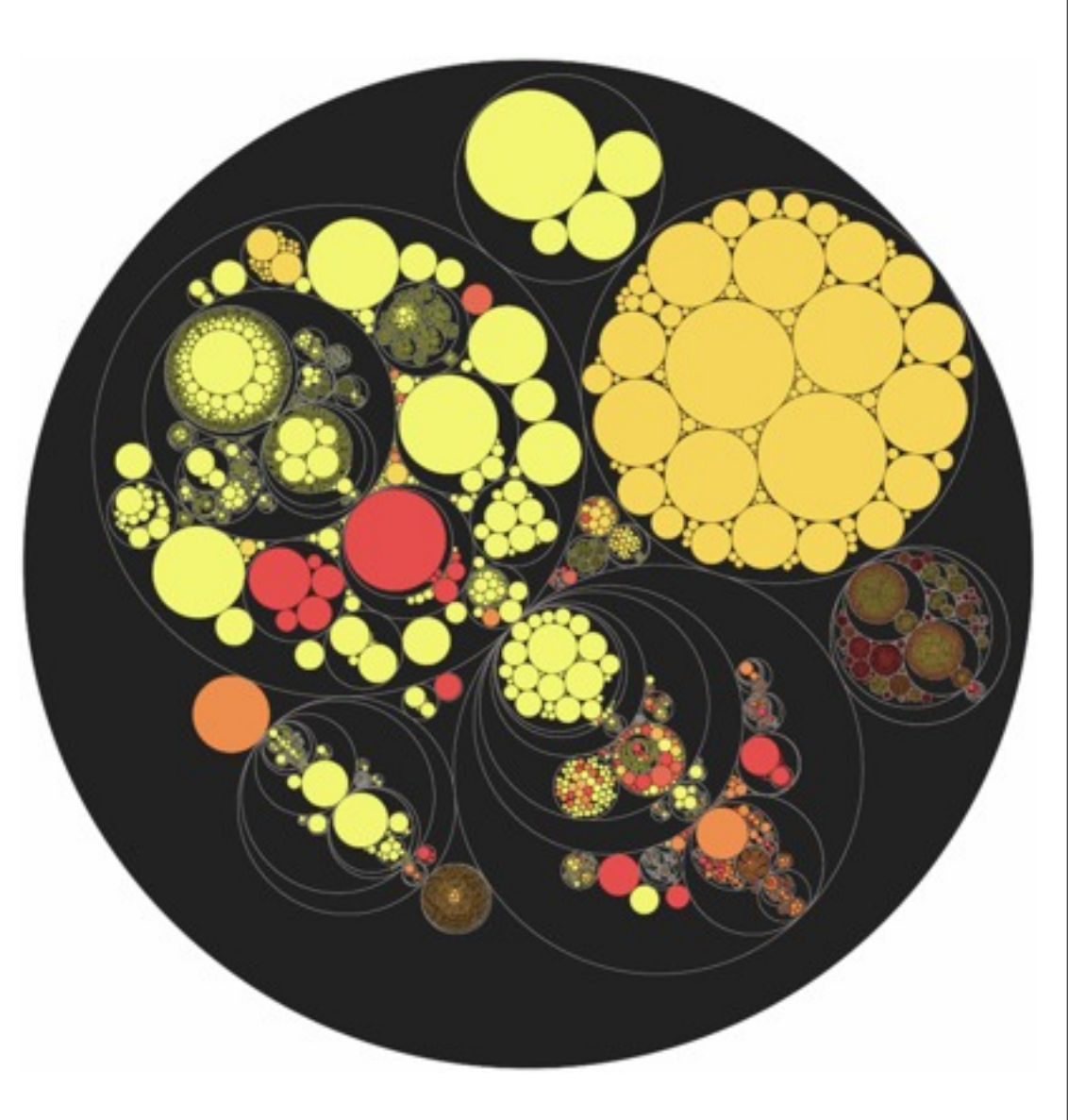

Visualization of a file system with color mapping for creation data

### Enclosure + Connection

- EncCON: Nguyen & Huang 2005
- Connection (node-link)
	- Gives immediate perception of data relationships and the tree structure
	- Not efficient regarding display space utilization: most pixels are wasted as background
- Enclosure (e.g. treemaps)
	- Space-filling approach allows the display large trees on a single glance
	- Focus on the leaf nodes but hardly conveys the tree structure
- Idea: combine enclosure and connection approach
- Child nodes are not embedded but placed around parent nodes using a circular, space-filling division method
- Focus+context navigation

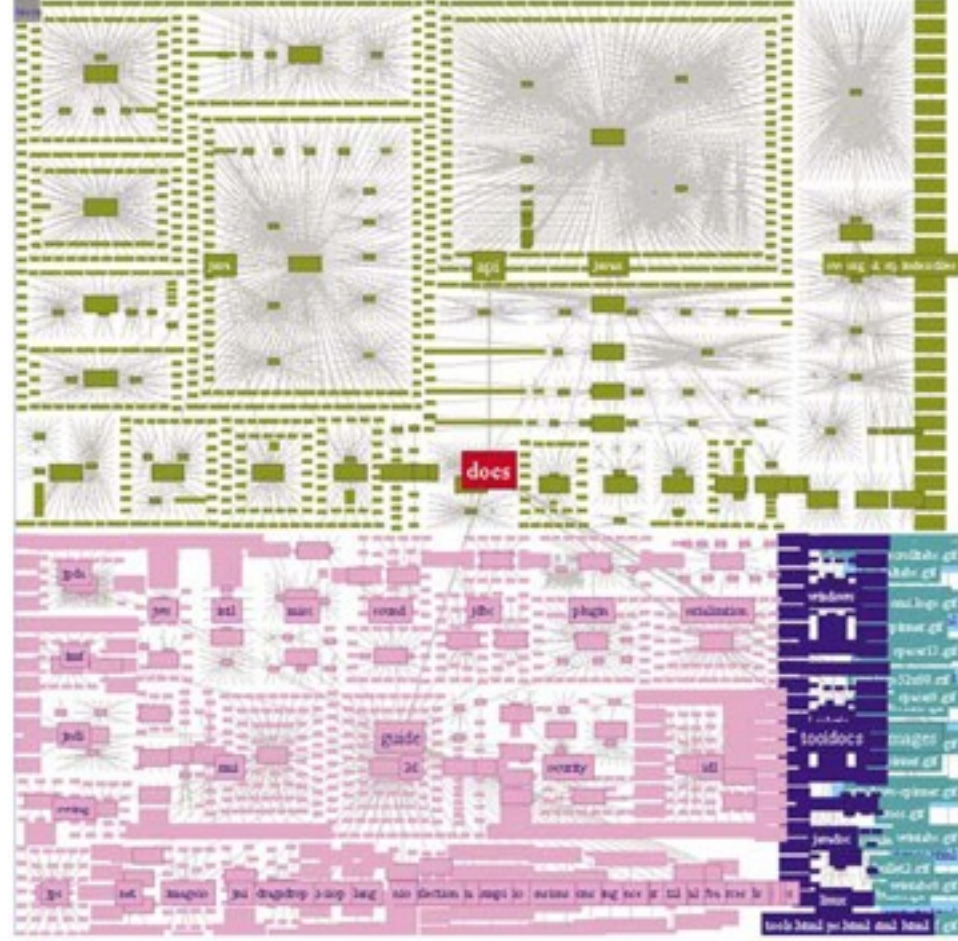

Java SDK visualization – 9500 directories and files

### Recommended Literature

• Benjamin B. Bederson & Ben Shneiderman , "Ordered and Quantum Treemaps: Making Effective Use of 2D Space to Display Hierarchies", 2002.